### **QUICK START GUIDE INSTALLATION & SETUP**

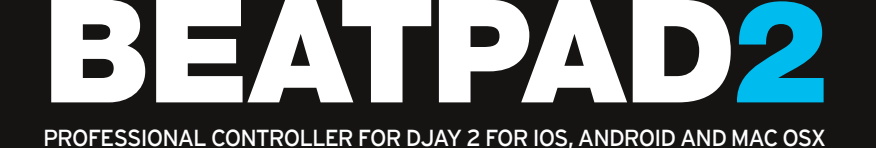

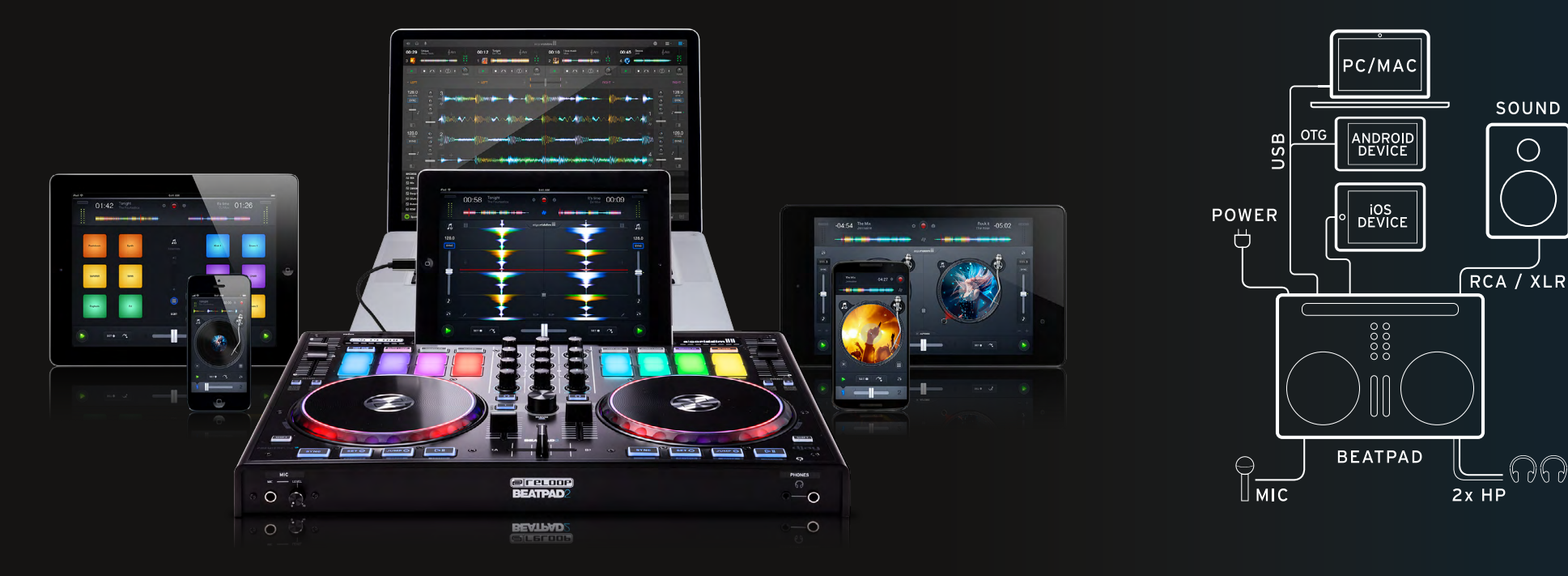

- The Beatpad is a dedicated controller for the djay 2 app by Algoriddim for iOS & Android. It is a class compliant USB plug-and-play device for Mac and PC
- Please download and install the djay 2 app from the Apple AppStore, Google Play Store or Amazon AppStore, respectively.
- Place your tablet into the docking station and connect it via the matching adapter cable (Lightning / OTG Android / USB)
- Connect the Beatpad 2 to your sound system via the master output (RCA/asymmetrical or XLR/symmetrical)
- Make sure that your Beatpad 2 is turned off
- Now connect the included power supply unit

**BEATPAD2** 

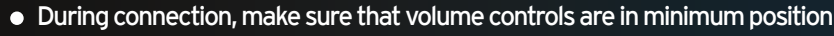

• Turn on your Beatpad 2 and launch the diay 2 app

Your Beatpad 2 will be recognised and installed without further configuration!

**Note: If you have a Spotify premium account, you can connect it to the djay 2 app in order to have access to millions of tracks within the app. To use Spotify an active internet connection is required.**

**Software: www.algoriddim.com Driver & Firmware Updates: www.reloop.com**

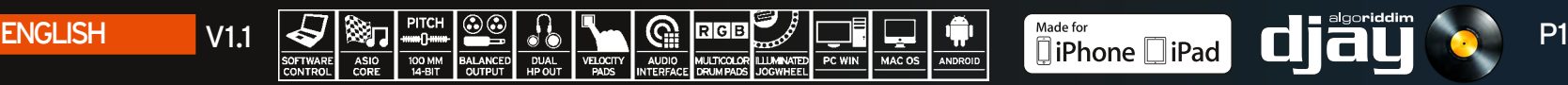

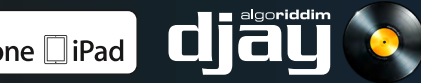

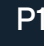

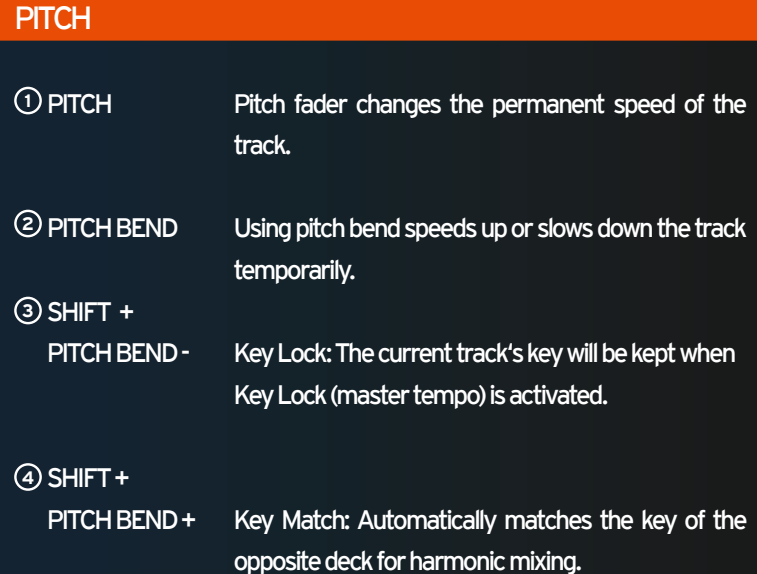

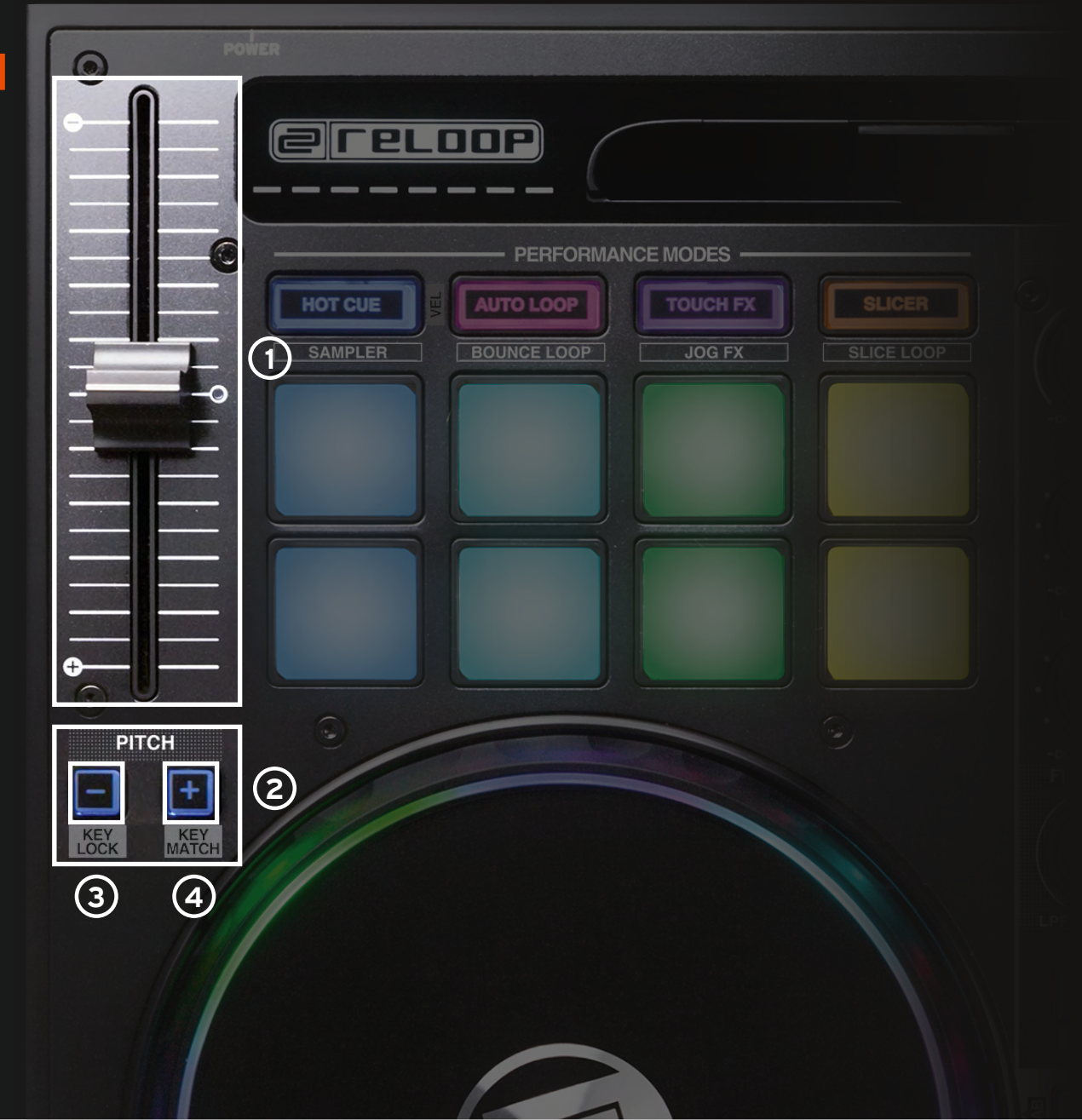

**BEATPAD2** 

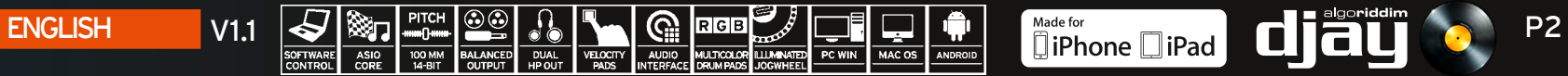

#### TRACK NAVIGATION

- **<sup>1</sup> TRACK SELECT** Use the track select encoder to browse through your iTunes / Spotify library.
- **<sup>2</sup> LOAD 1/2** Press 1 or 2 to load tracks onto either deck.

**SHIFT +<br>
2 2 LOAD 1/2** Herewith you can jump between the various media library tabs.

#### JOG WHEEL MODES

**BEATPAD2** 

**<sup>3</sup> JOG WHEEL** The jog wheel is in vinyl/scratch mode by default. The surface is touch-sensitive and reacts to body tension. By turning the jog wheel's edge it is pos sible to pitch bend.

#### **<sup>4</sup> SHIFT +**

**JOG WHEEL** By holding the shift button and simultaneously turning the jog wheel you can activate the fast se arch function within a track.

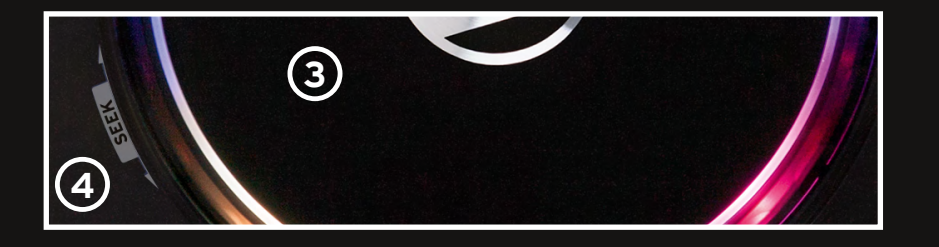

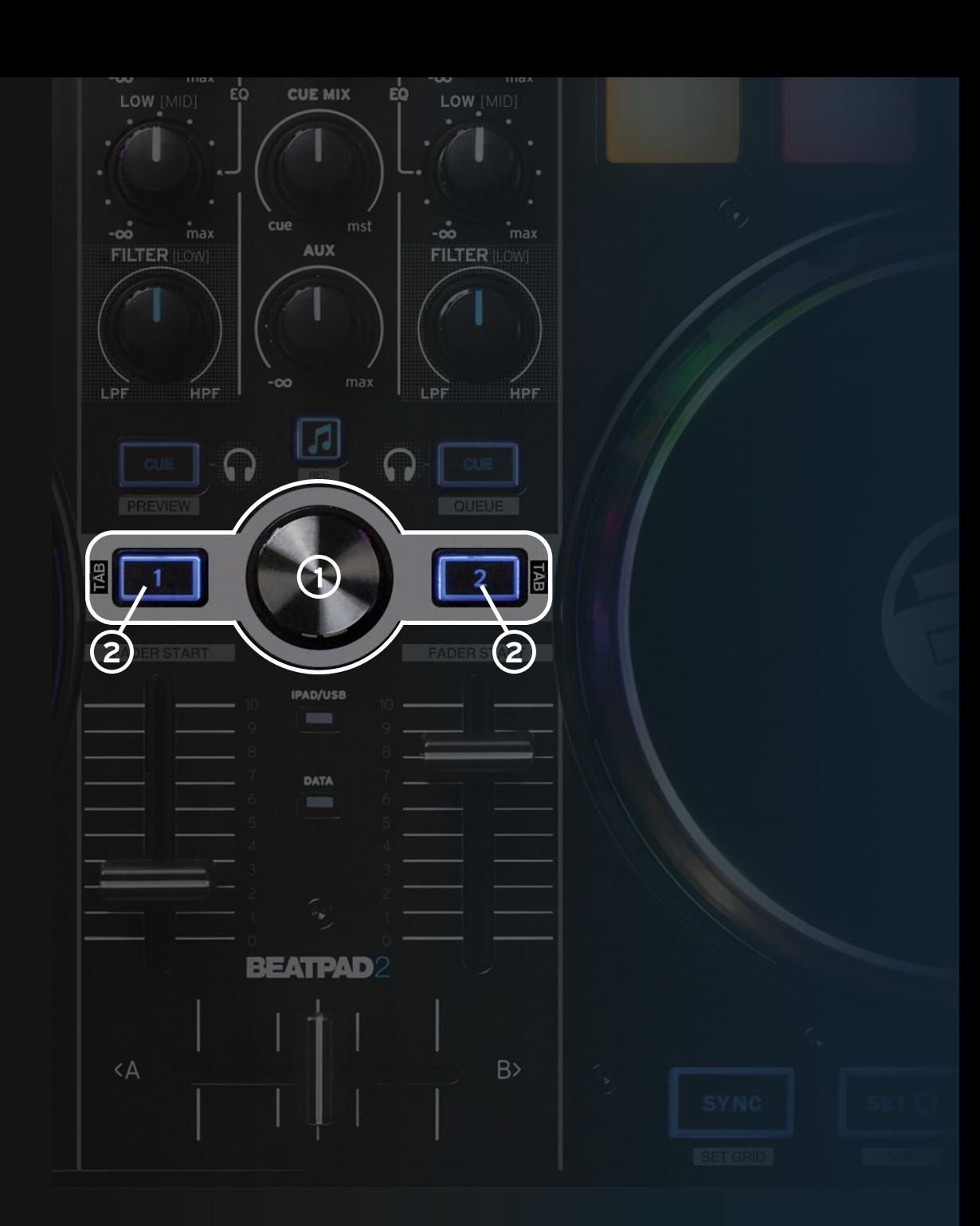

 $\text{ENGLISH} \qquad \text{V1.1} \qquad \bigotimes_{\text{SINRAI}} \bigotimes_{\text{SINARIC}} \bigotimes_{\text{SINARIC}} \bigotimes_{\text{NALMICE}} \bigotimes_{\text{NALMICE}} \bigotimes_{\text{NALMICE}} \bigotimes_{\text{NALMICE}} \bigotimes_{\text{NALMICE}} \bigotimes_{\text{NALMICE}} \bigotimes_{\text{NALMRE}} \bigotimes_{\text{NALMREIC}} \bigotimes_{\text{NALMREIC}} \bigotimes_{\text{NALMREIC}} \bigotimes_{\text{NALMREIC}} \bigotimes_{\text{NALMREIC$ 

### MIXER SECTION

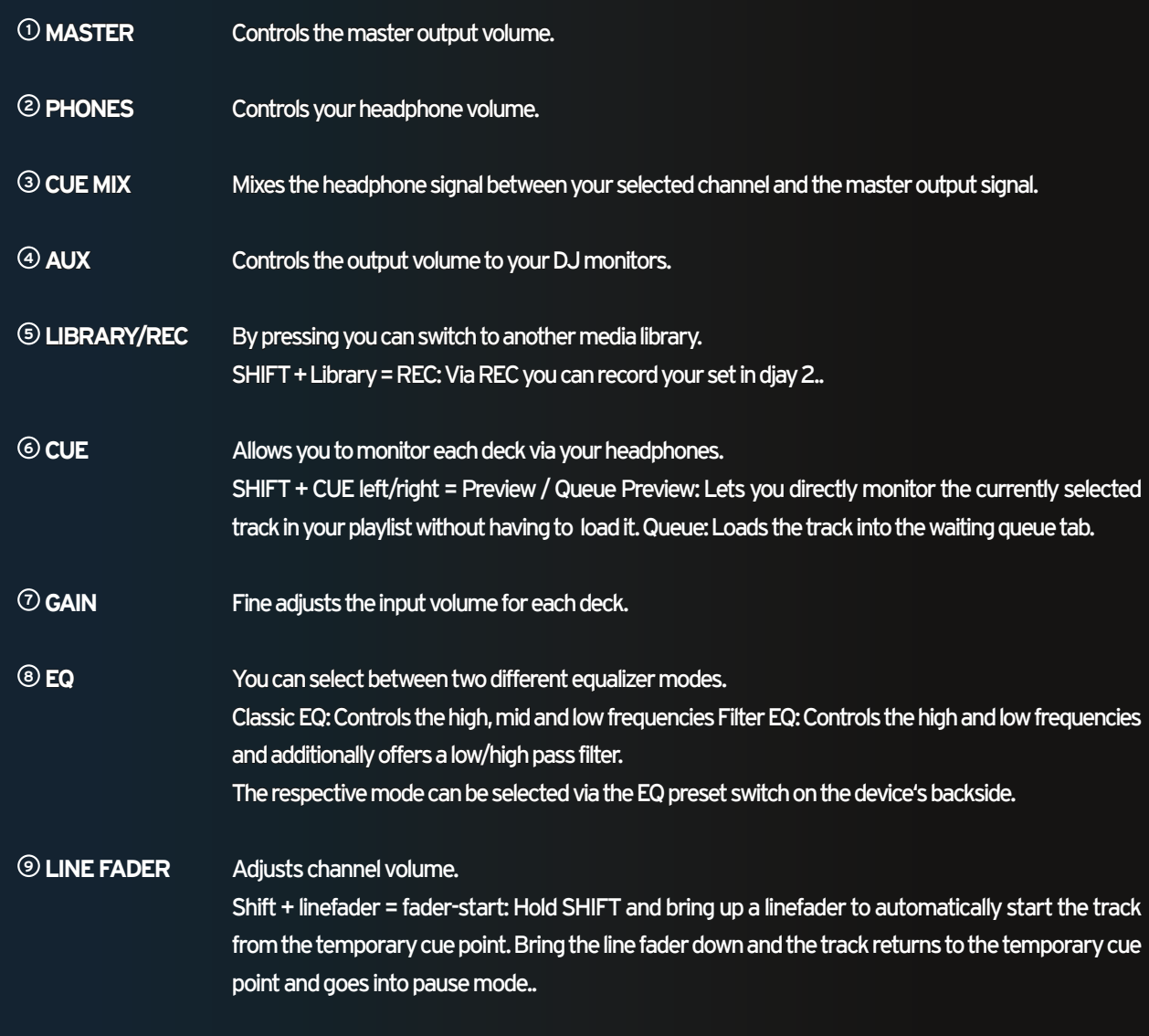

**MASTER**  $CH-1$ **CH-2** PERFORMANCE MO GAIN GAIN **AUTO LOOP 1 7** SAMPLER BOUNCE LOOP  $-\infty$ max **PHONES 2 8** $\cdot$  1 q.  $\ddot{\circ}$  $\frac{1}{2}$ **CUE MIX** EĆ LOW LOW **3**  $\frac{1}{\sqrt{2}}$   $\frac{1}{\sqrt{2}}$  cue  $rac{1}{2}$ mst │ -∞ •max<br>│ FILTER (OW) │ **4** AUX  $max$ **6**<br>5<br>5<br>5 **6** QUEUE **IPAD/USB**  $\blacksquare$ **9 9 BEATPAD2**  $<$ A  $B$  $\bigcirc$ SLIP

**<sup>10</sup> CROSSFADER** Enables you to fade between your decks

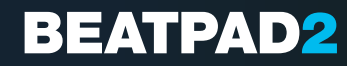

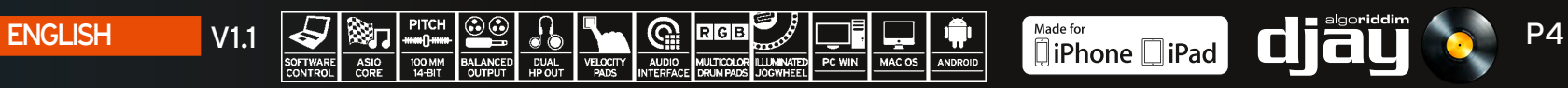

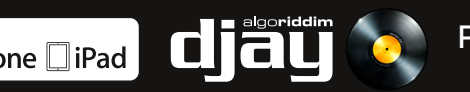

#### TRANSPORT SECTION

- **<sup>1</sup> SYNC** Sync automatically matches a track to the BPM of the other deck. **<sup>2</sup> SET CUE** This will create a temporary CUE point. Each time you press SET a new CUE point is set and can be seen by a white CUE marker on the record. **<sup>3</sup> JUMP TO CUE** Pressing JUMP TO CUE will take you to the last set CUE point set by SET CUE If no CUE POINT was set it will jump to the beginning of the track. **<sup>4</sup> PLAY/PAUSE** Press to launch and pause your track.
- **<sup>5</sup> SHIFT+SYNC** SET GRID: Sets a grid point at the selected position.
- **<sup>6</sup> SHIFT+SET CUE** SLIP: Activates slip mode.
- **<sup>7</sup> SHIFT+JUMP TO CUE** RETURN TO START: Returns to the start of the track.
- **<sup>8</sup> SHIFT+PLAY** BRAKE: Activates the vinyl brake effect.

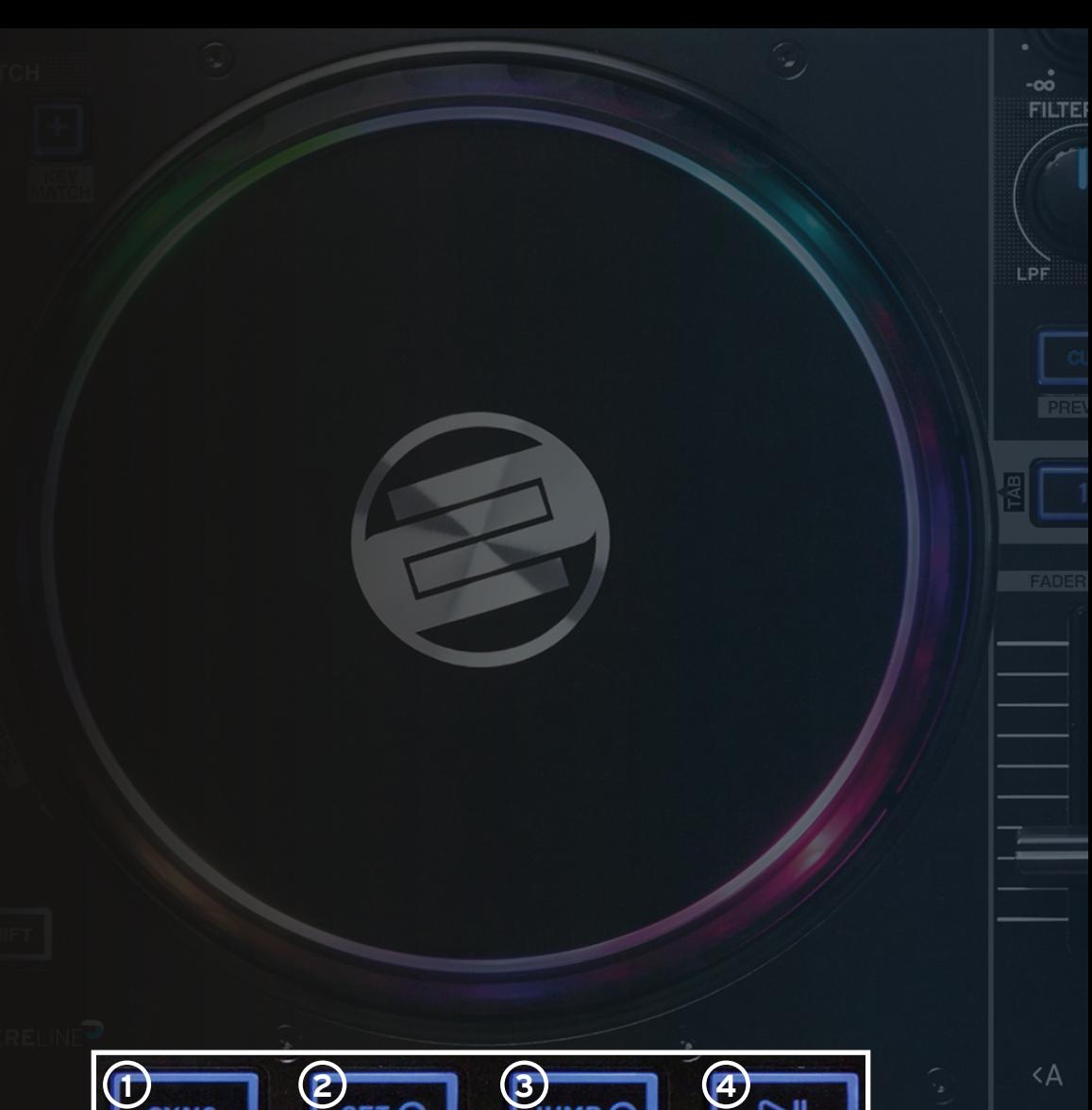

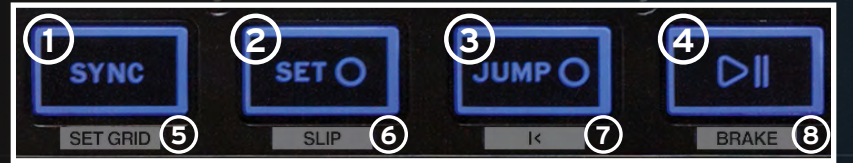

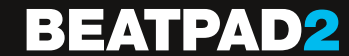

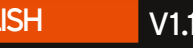

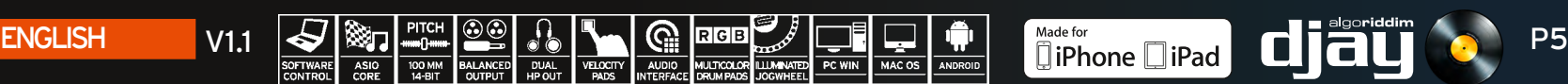

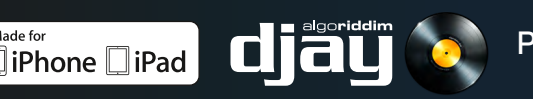

#### PERFORMANCE MODE SECTION

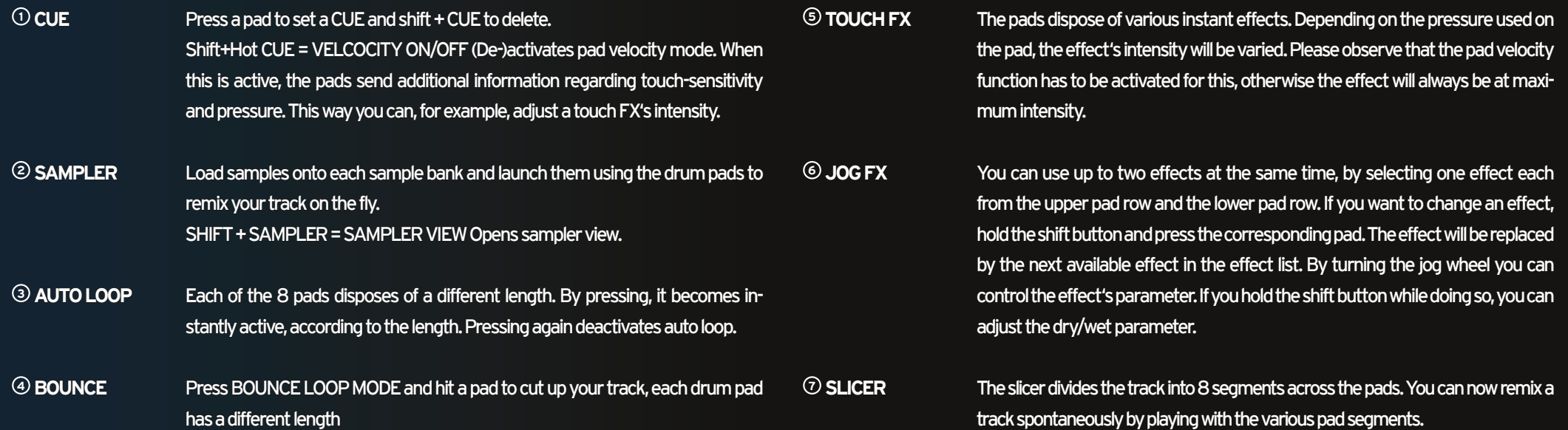

#### **<sup>8</sup> LOOPED SLICER** In looped slicer mode the 8 segments are repeated deconstructively in the loop.

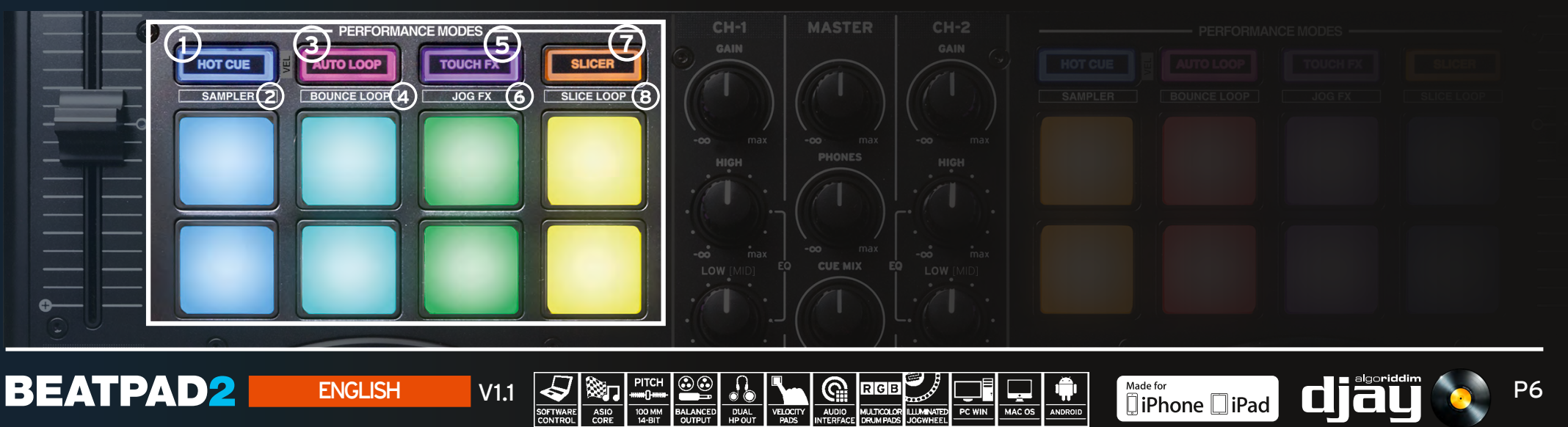

### CONNECTION PANELS

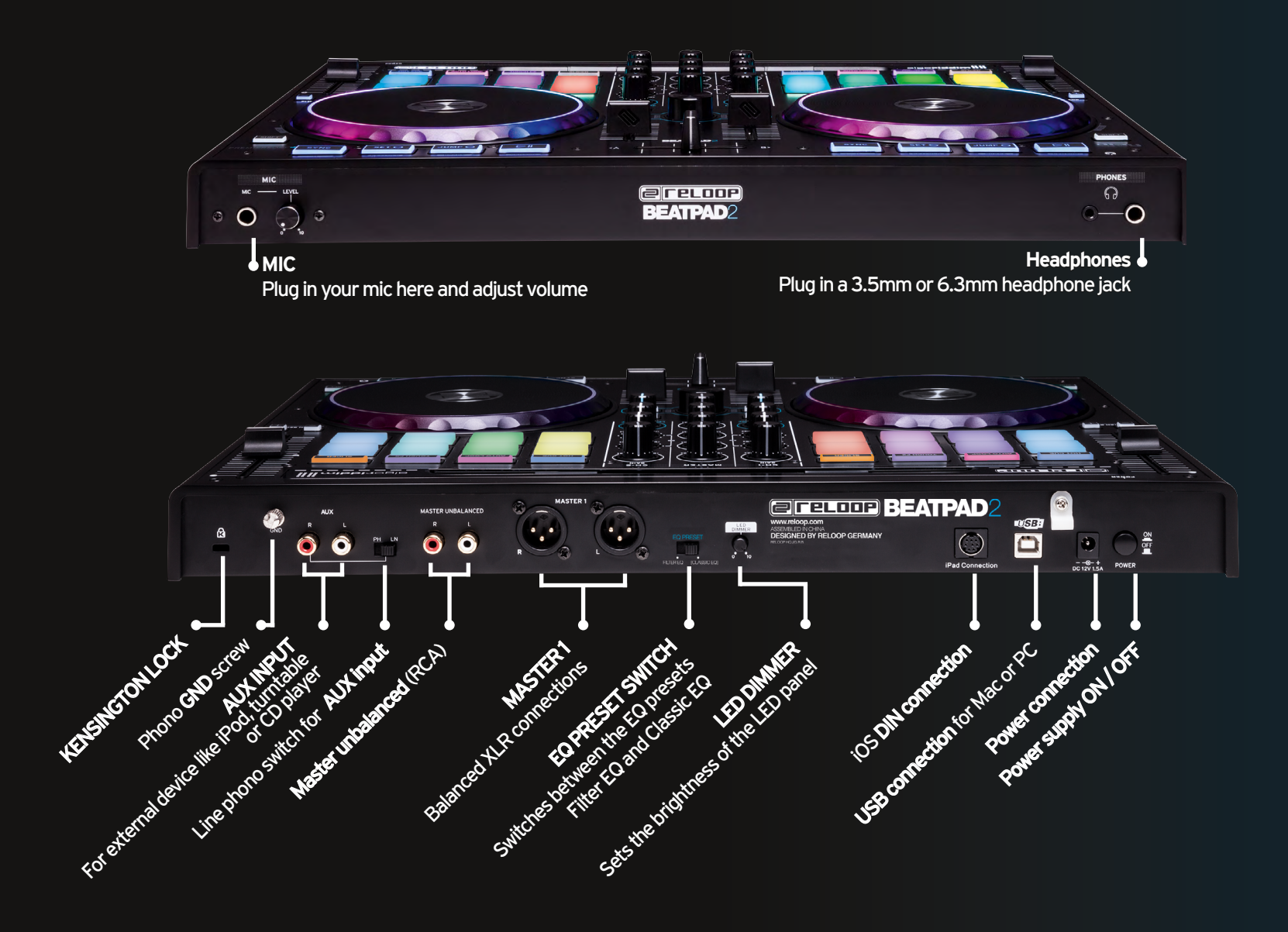

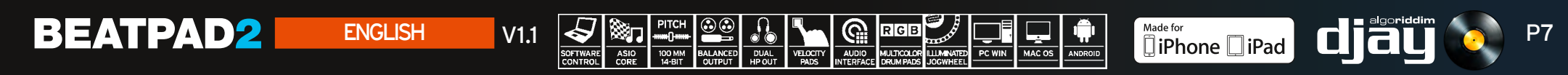

### **QUICK START GUIDE INSTALLATION & SETUP**

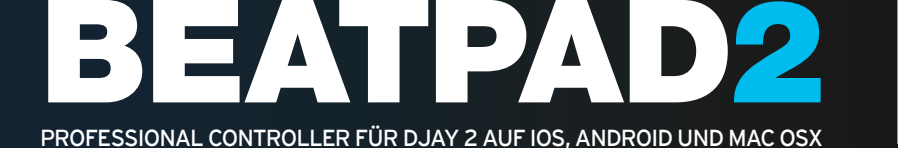

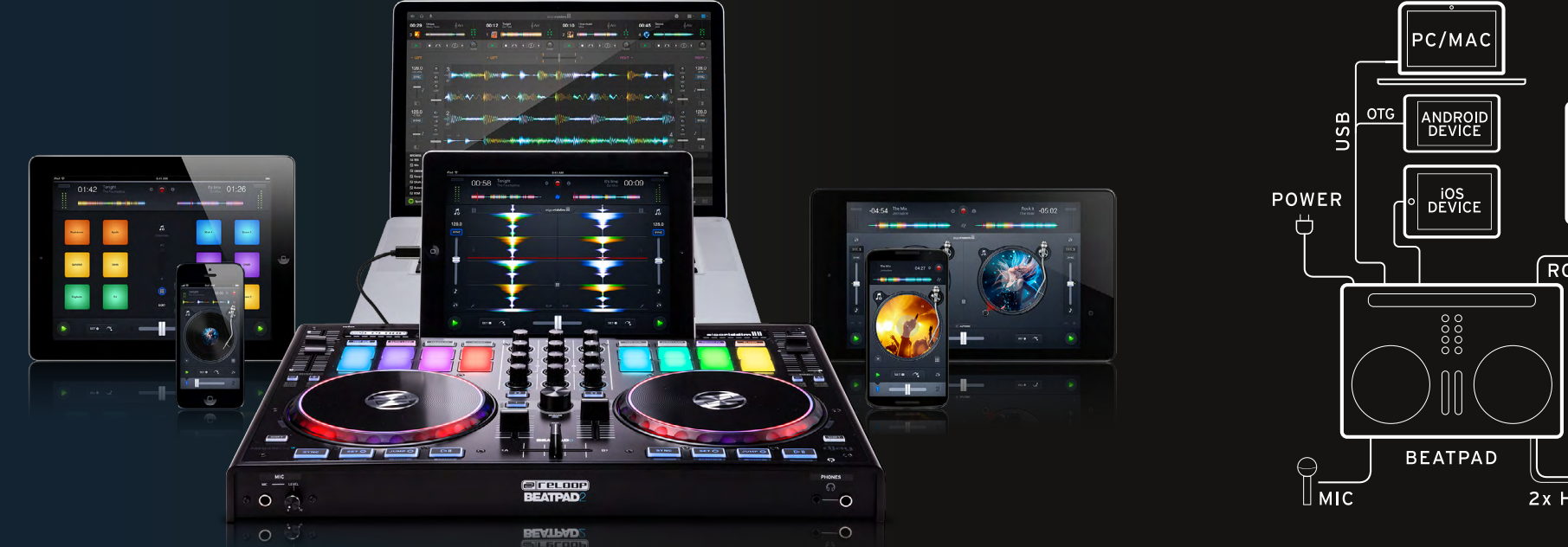

SOUND RCA / XLR nn  $2xHP$ 

- Das Beatpad ist ein dedizierter Controller für die djay 2 App von Algoriddim auf iOS & Android und ein Class Compliant USB Plug 'n' Play Gerät für Mac und PC
- Bitte laden und installieren Sie die djay 2 App über den Apple AppStore bzw. Google PlayStore oder Amazon AppStore
- Positionieren Sie Ihr Tablet in die Docking Station und verbinden Sie es mit dem passenden Adapterkabel (Lightning / OTG Android / USB)
- Verbinden Sie Ihr Beatpad 2 mit Ihrer Anlage über den Masterausgang (Cinch / asymmetrisch oder XLR / symmetrisch)
- Stellen Sie sicher, dass ihr Beatpad 2 ausgeschaltet ist
- Schließen Sie nun das mitgelieferte Netzteil an
- Lautstärkeregler sollten während des Anschlusses auf minimum eingestellt sein
- Schalten Sie Ihr Beatpad 2 ein und starten Sie die diay 2 App

Ihr Beatpad 2 wird ohne weitere Konfiguration erkannt und eingerichtet!

**Hinweis:** Falls Sie einen Spotify Premium Account besitzen, können Sie diesen mit der djay 2 App verbinden, um auf Millionen von Tracks innerhalb der App zugreifen zu können. Für die Spotify Benutzung ist eine aktive Internetverbindung nötig.

**Software: www.algoriddim.com**

#### **Driver & Firmware Updates: www.reloop.com**

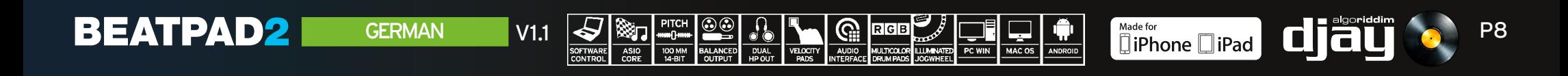

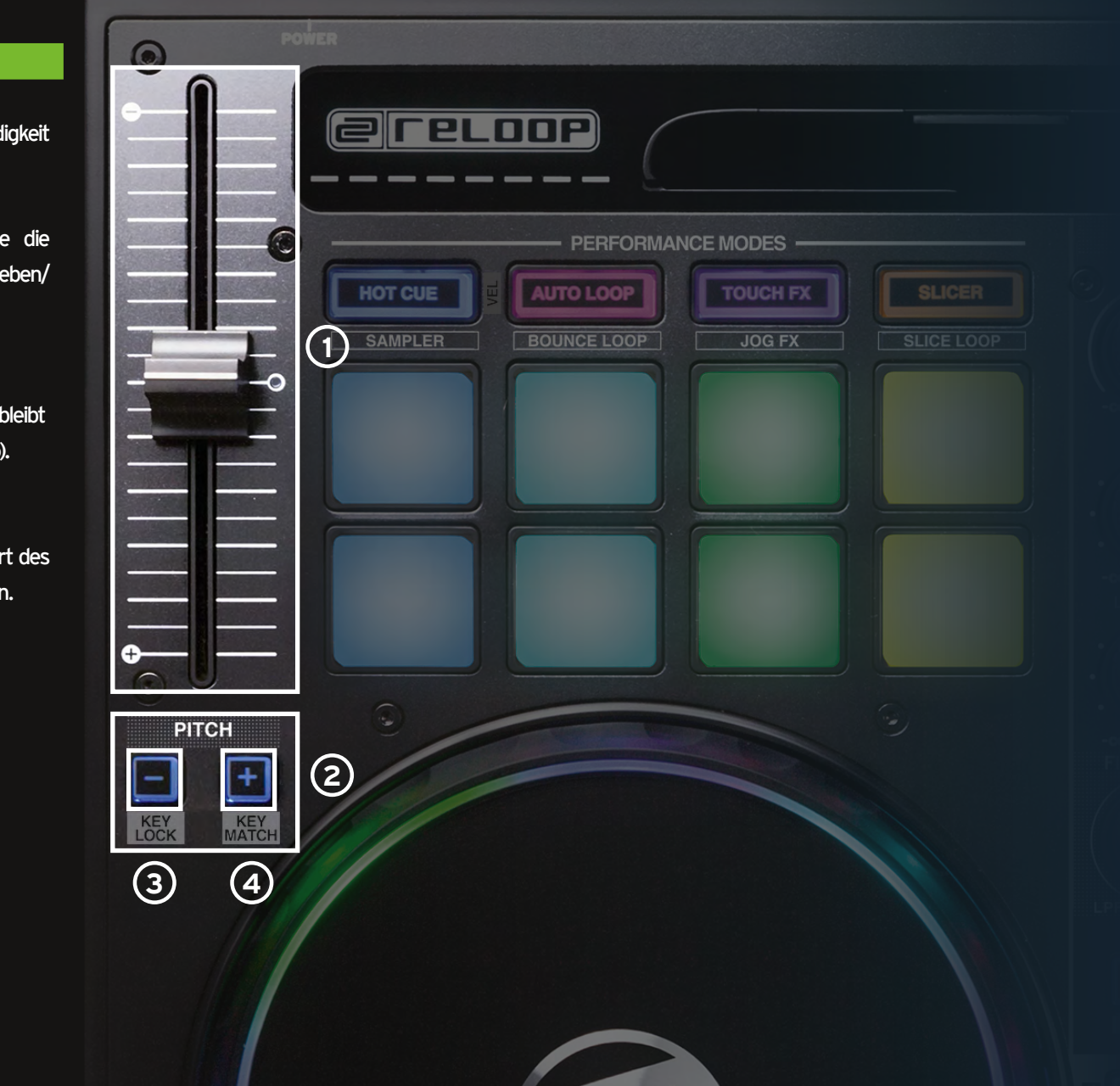

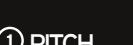

**PITCH** 

- <sup>1</sup> PITCH Mit dem Pitch Fader können Sie die Geschwindigkeit eines Tracks dauerhaft verändern.
- **2** PITCH BEND Mit der Pitch Bend Funktion können Si Geschwindigkeit eines Tracks temporär anh senken.

### **<sup>3</sup>** SHIFT +

PITCH BEND - Key Lock: Die Tonhöhe des spielenden Tracks erhalten bei aktivem Key Lock (Master Tempo).

### **<sup>4</sup>** SHIFT +

PITCH BEND + Key Match: Passt sich automatisch der Tonar anderen Decks für harmonische Übergänge an.

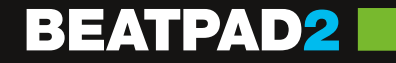

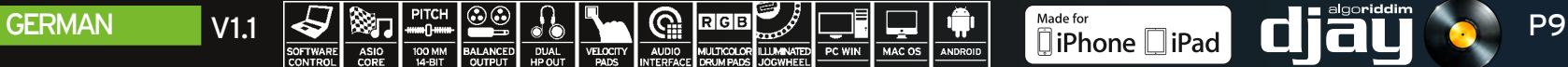

#### TRACK NAVIGATION

- **<sup>1</sup> TRACK SELECT** Verwenden Sie den Track Select Encoder um durch Ihre iTunes / Spotify Library zu browsen.
- **<sup>2</sup> LOAD 1/2** Drücken Sie 1 oder 2 um einen Track in das jewei lige Deck zu laden.

 **SHIFT + 2 LOAD 1/2** Hiermit lässt Sie zwischen den verschiedenen Mediatheken-Tabs springen.

#### JOG WHEEL MODES

**<sup>3</sup> JOG WHEEL** Das Jog Wheel ist dauerhaft im Vinyl/Scratch-Mo de aktiv. Die Oberfläche ist berührungsempfind lich und reagiert auf die Körperspannung. Durch Drehen des Jog Wheel-Rands kann ein Pitch Bend ausgeführt werden.

### **<sup>4</sup> SHIFT +**

**BEATPAD2** 

**JOG WHEEL** Durch Halten der Shift-Taste und Drehen des Jog Wheels aktivieren Sie die Schnellsuche innerhalb eines Tracks.

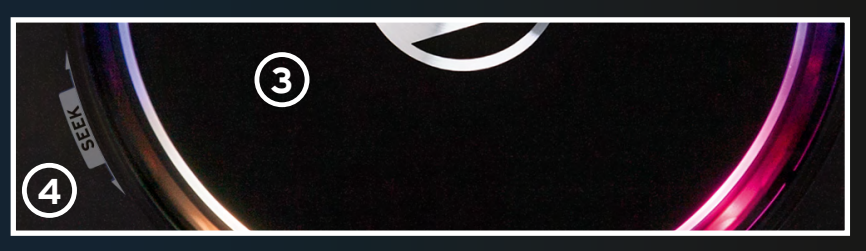

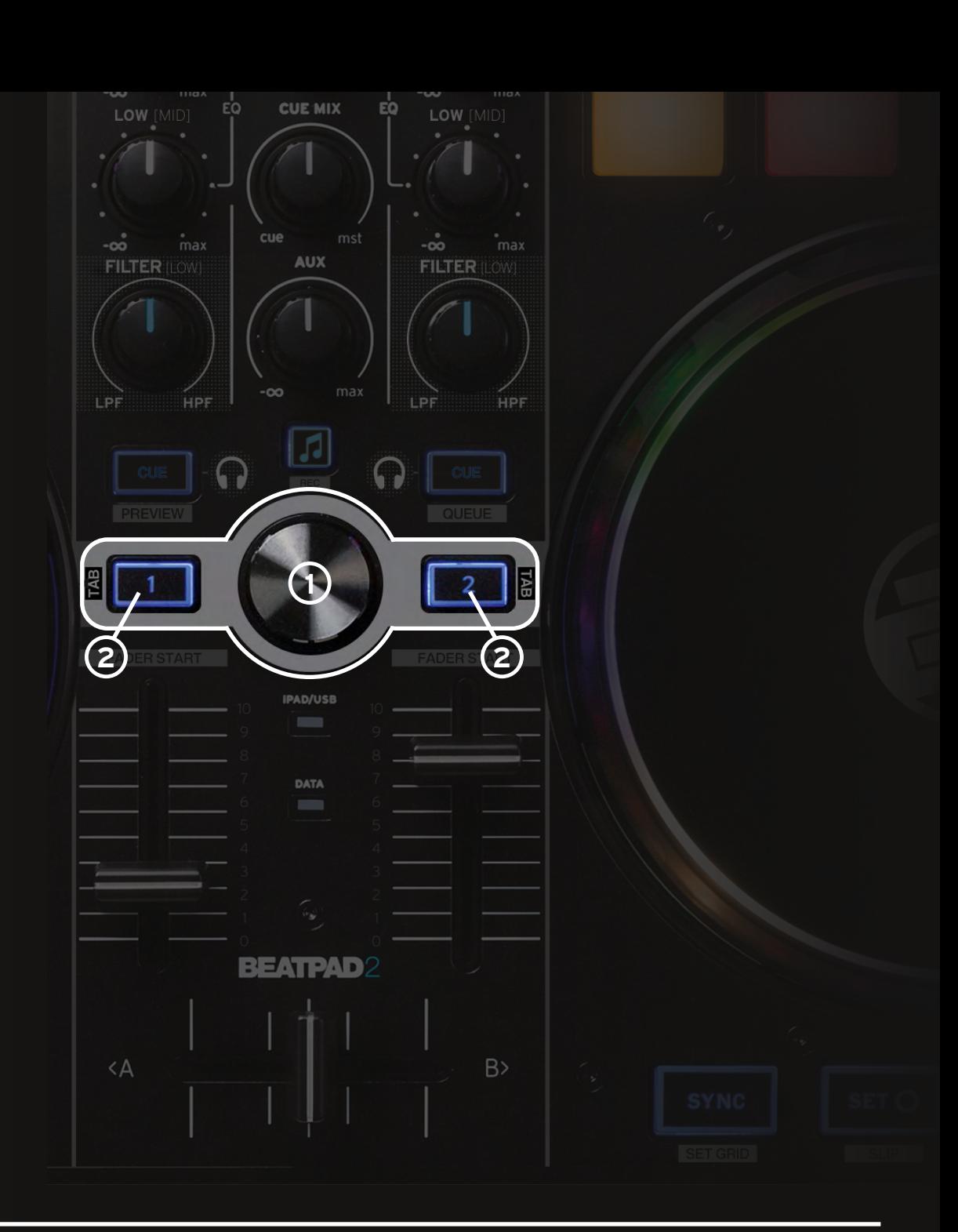

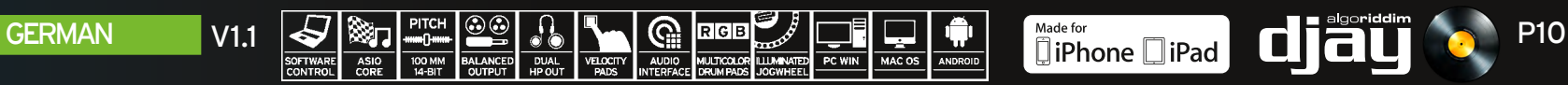

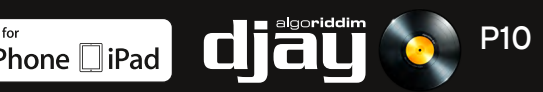

### MIXER SECTION

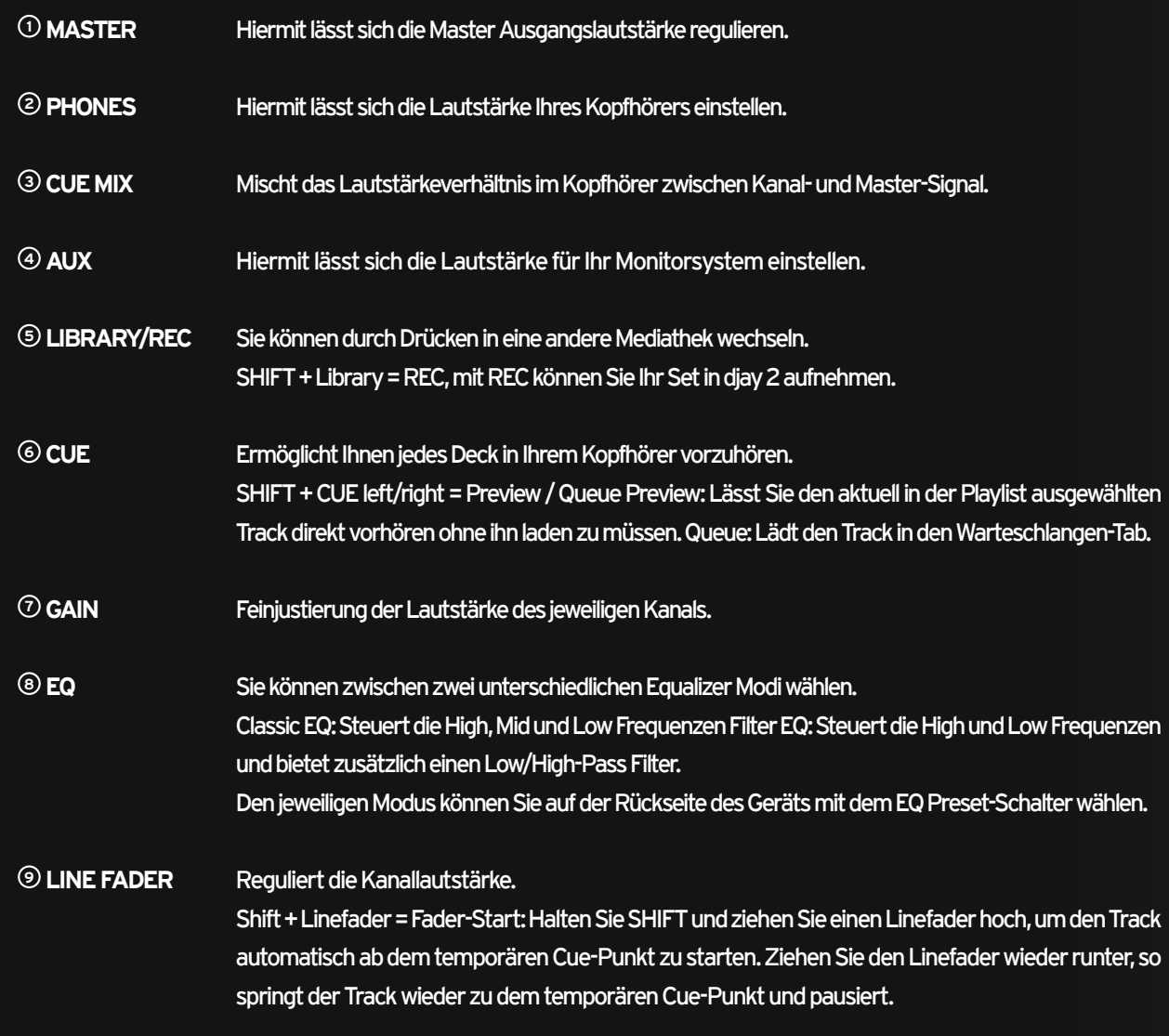

**CROSSFADER** Ermöglicht es Ihnen zwischen den Decks überzublenden.

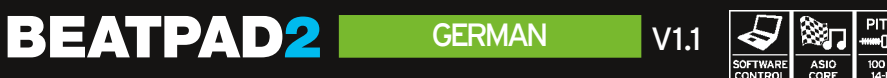

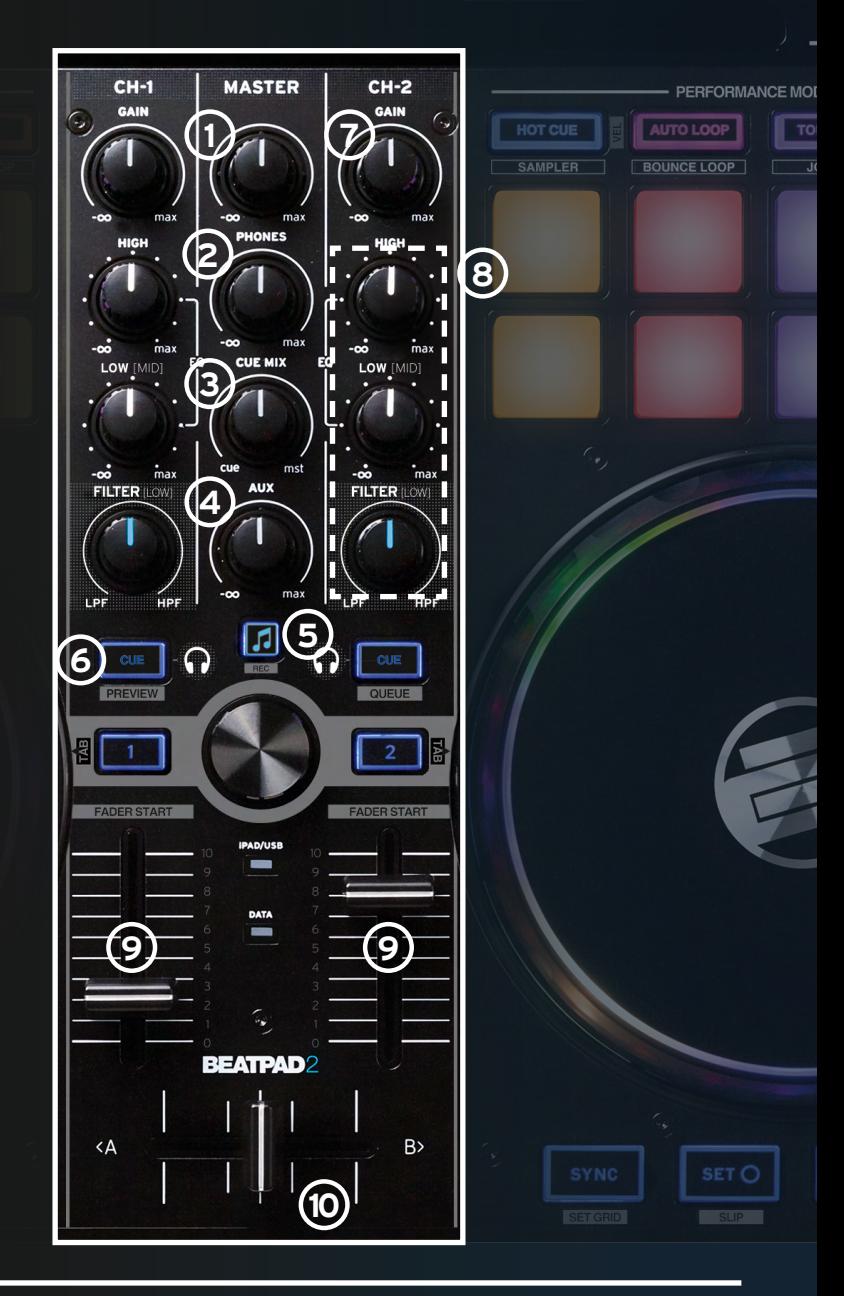

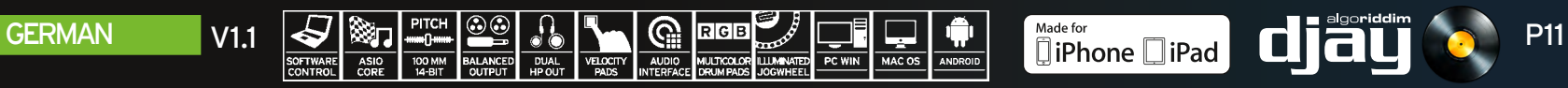

#### TRANSPORT SECTION

- **<sup>1</sup> SYNC** Die Sync Funktion erlaubt es, den BPM Wert eines Tracks an das andere Deck anzupassen.
- **<sup>2</sup> SET CUE** Hiermit erstellen Sie einen temporären Cue Punkt. Bei jedem Drücken wird ein neuer Cue Punkt erstellt. Dieser wird durch einen weißen Cue Marker dargestellt.
- **<sup>3</sup> JUMP TO CUE** Durch Drücken von JUMP TO CUE gelangen Sie an den durch SET CUE zuletzt gesetzten Cue Punkt. Bei nich vorhandenem Cue Punkt gelangen Sie an den Anfang des Tracks.
- **<sup>4</sup> PLAY/PAUSE** Drücken, um die Wiedergabe eines Tracks zu starten/pausieren.
- **<sup>5</sup> SHIFT+SYNC** SET GRID: Setzt einen Grid-Punkt an gewählter Stelle.
- **<sup>6</sup> SHIFT+SET CUE** SLIP: Aktiviert den Slip Mode.
- **<sup>7</sup> SHIFT+JUMP TO CUE** RETURN TO START: Kehrt zum Anfang eines Tracks zurück.
- **<sup>8</sup> SHIFT+PLAY** BRAKE: Aktiviert den Vinyl-Bremseffekt.

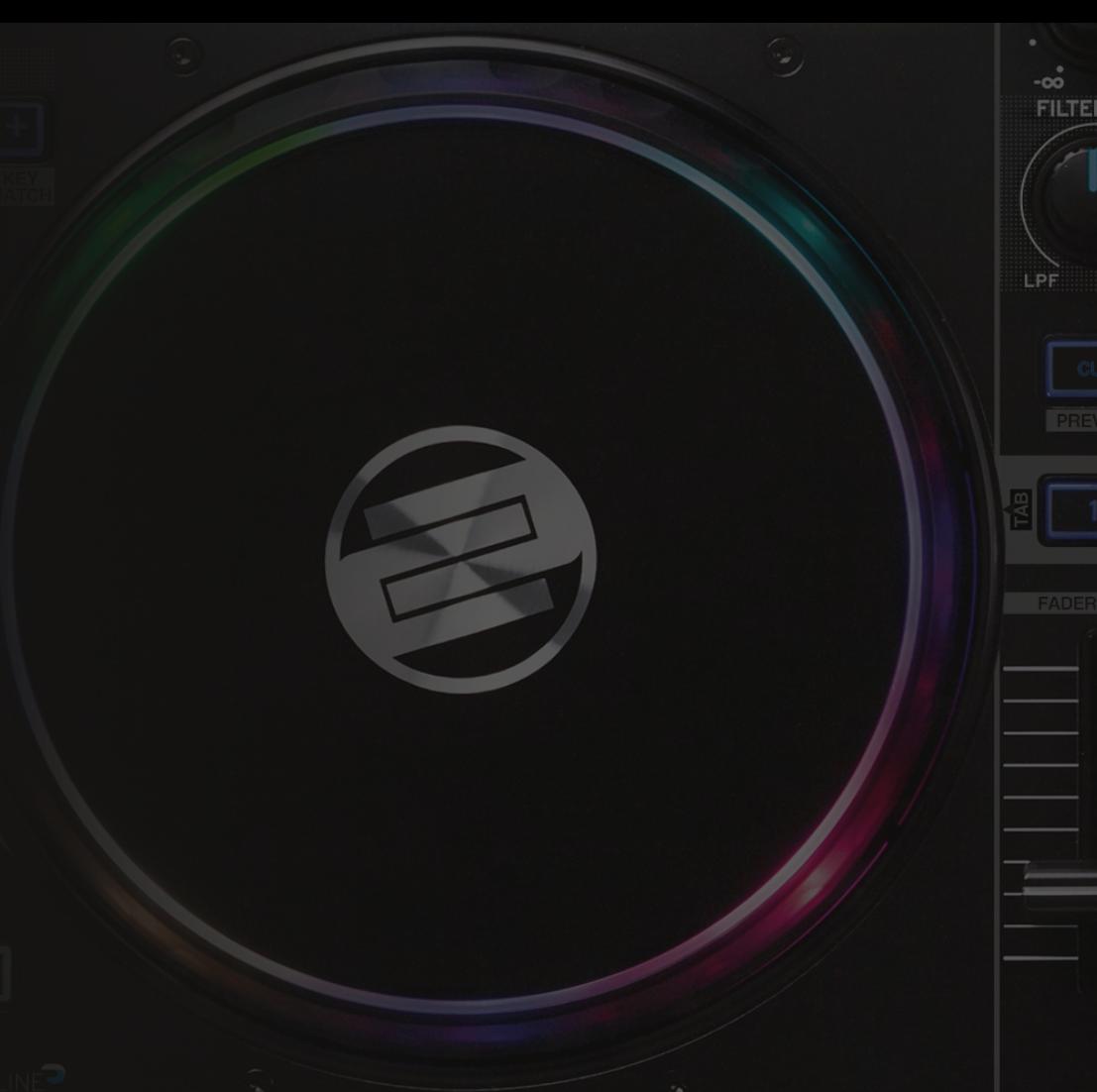

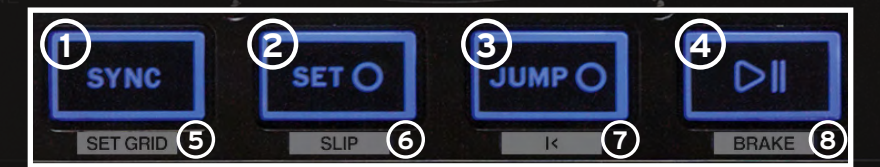

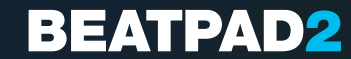

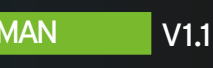

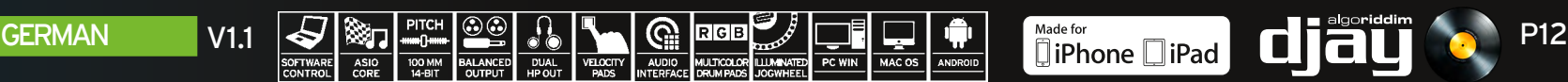

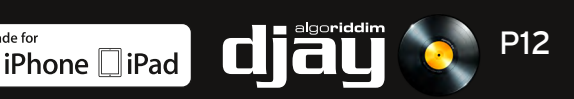

 $\langle A$ 

#### PERFORMANCE MODE SECTION

**<sup>1</sup> CUE** Drücken Sie eines der Pads um einen Cue Punkt zu setzen und SHIFT + CUE um diesen wieder zu löschen. Shift+Hot CUE = VELCOCITY ON/OFF (De-)aktiviert den Pad Velocity Modus. Ist dieser aktiv, so senden die Pads zusätzliche Informationen über Anschlagsdynamik und Druck. Sie können somit z.B. die Intensität eines Touch FX-Effekt regulieren.

- **<sup>2</sup> SAMPLER** Laden Sie Samples in jede Sample-Bank und triggern Sie diese mittels der Drum Pads, um live zur Musik zu jammen oder Ihren Track On-the-Fly zu remixen. SHIFT+SAMPLER = SAMPLER VIEW öffnet die Sampler Ansicht
- **<sup>3</sup> AUTO LOOP** Jedes der 8 Pads besitzt eine unterschiedliche Länge. Durch Drücken wird dies der Länge entsprechend sofort aktiv. Erneutes Drücken deaktiviert den Auto Loop wieder.
- **<sup>4</sup> BOUNCE** Drücken Sie BOUNCE LOOP MODE und drücken Sie eines der Pads, um einen Track zu loopen; die Länge variiert von Pad zu Pad.

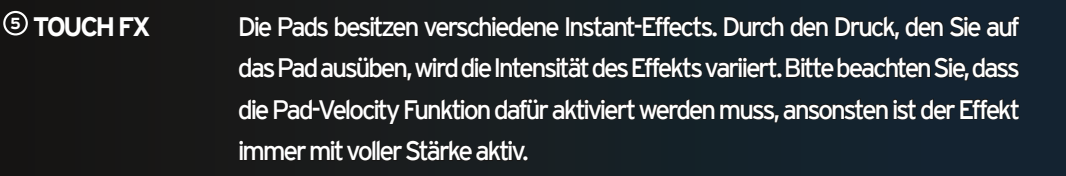

- **<sup>6</sup> JOG FX** Sie können bis zu 2 Effekte gleichzeitig nutzen, indem Sie jeweils aus der oberen Pad-Reihe und der unteren Pad-Reihe einen Effekt auswählen. Wenn Sie einen Effekt wechseln wollen, so halten Sie die Shift-Taste gedrückt und Drücken das jeweilige Pad. Der Effekt wird nun durch den nächsten verfügbaren Effekt in der Effekt-Liste ausgetauscht. Durch Drehen des Jog Wheels können Sie den Parameter des Effekts kontrollieren. Wenn Sie dabei die Shift-Taste gedrückt halten, justieren Sie den Dry/Wet Parameter.
- **<sup>7</sup> SLICER** Der Slicer teilt den Track in 8 Segmente auf die Pads auf. Nun können Sie einen Track spontan remixen in dem Sie mit den verschiedenen Pad-Segmenten spielen.

**<sup>8</sup> LOOPED SLICER** Im Looped Slicer-Modus werden die 8 Segmente im Loop dekonstruktiv wiederholt.

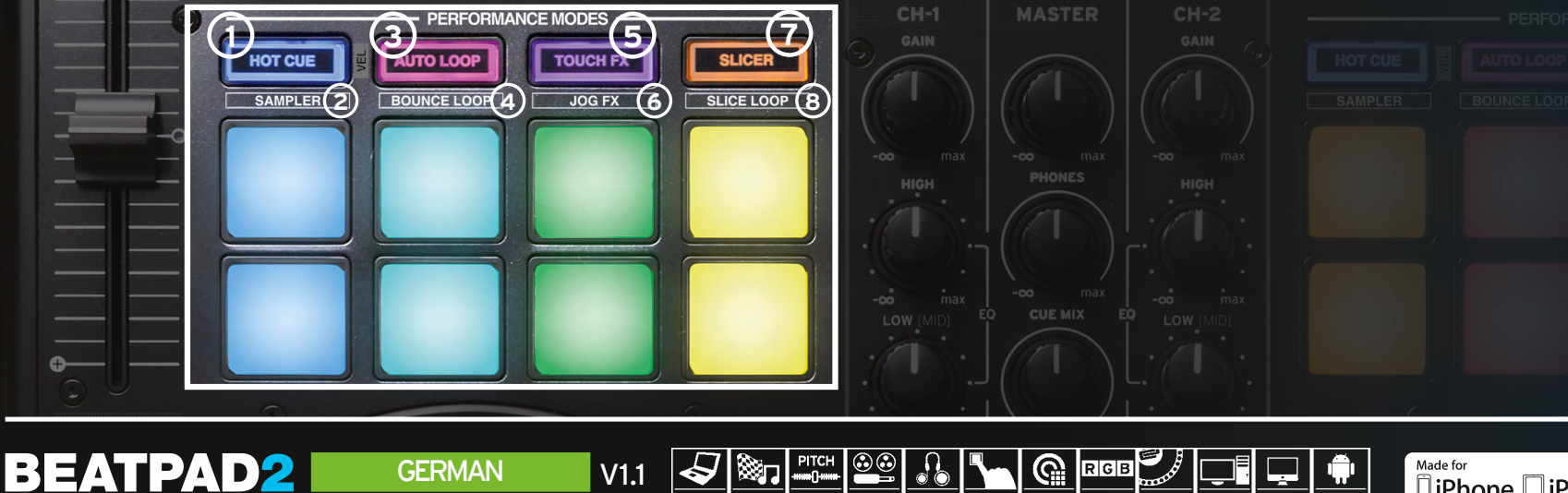

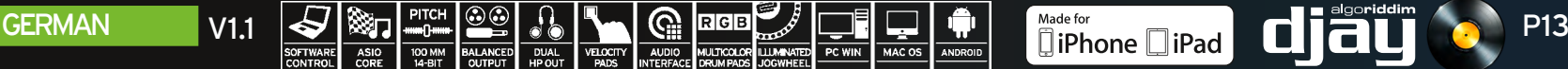

### CONNECTION PANELS

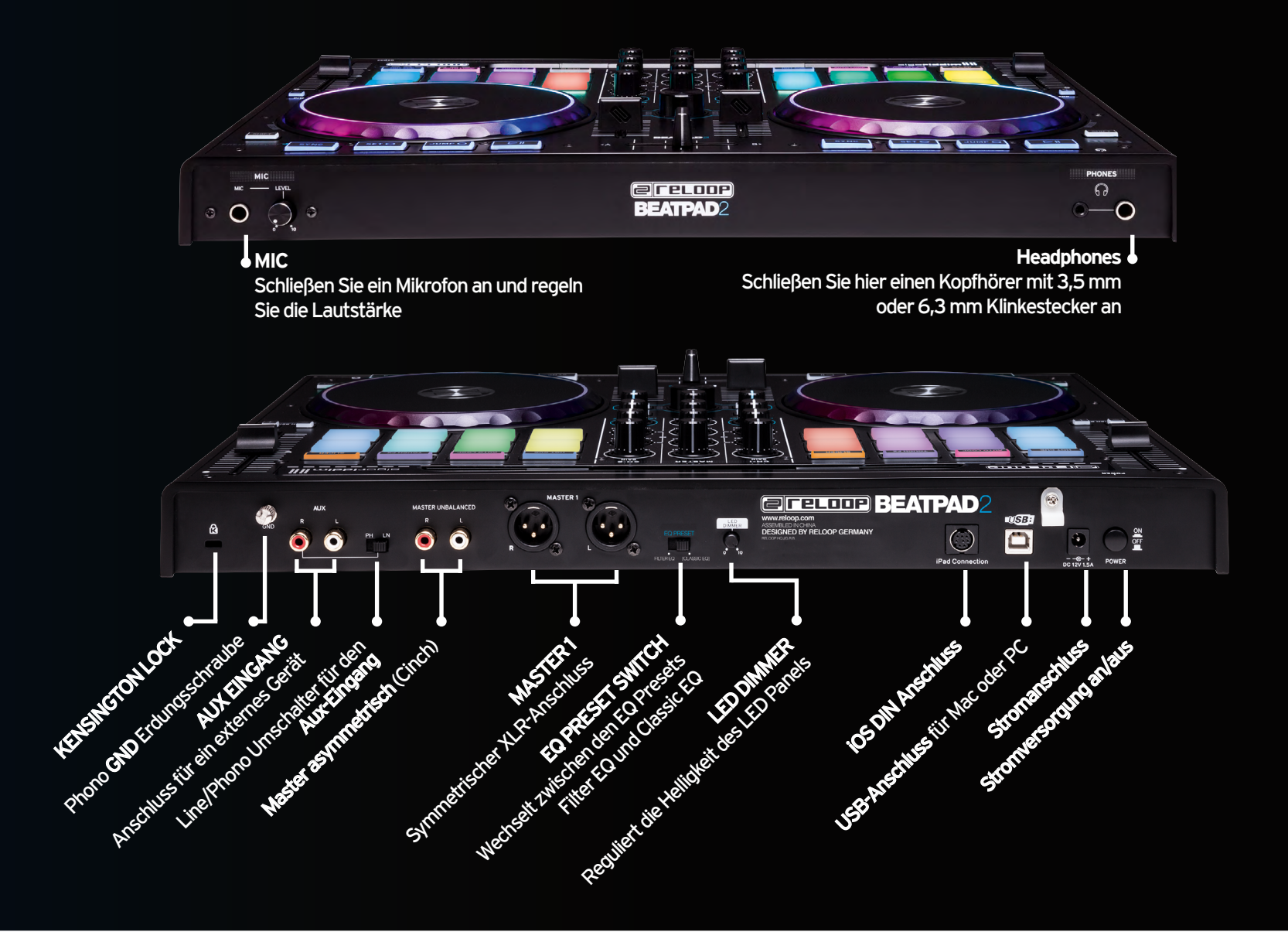

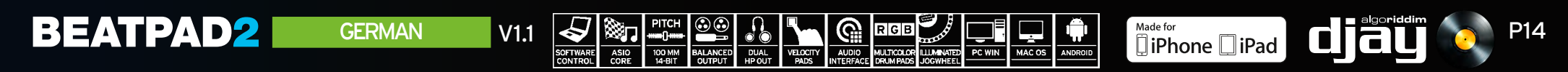

### **QUICK START GUIDE INSTALLATION & SETUP**

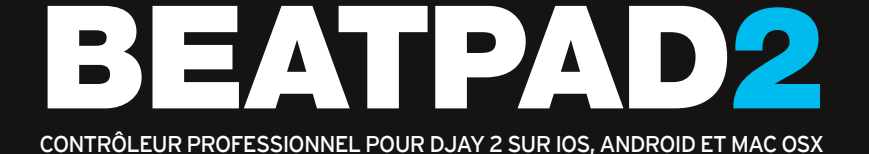

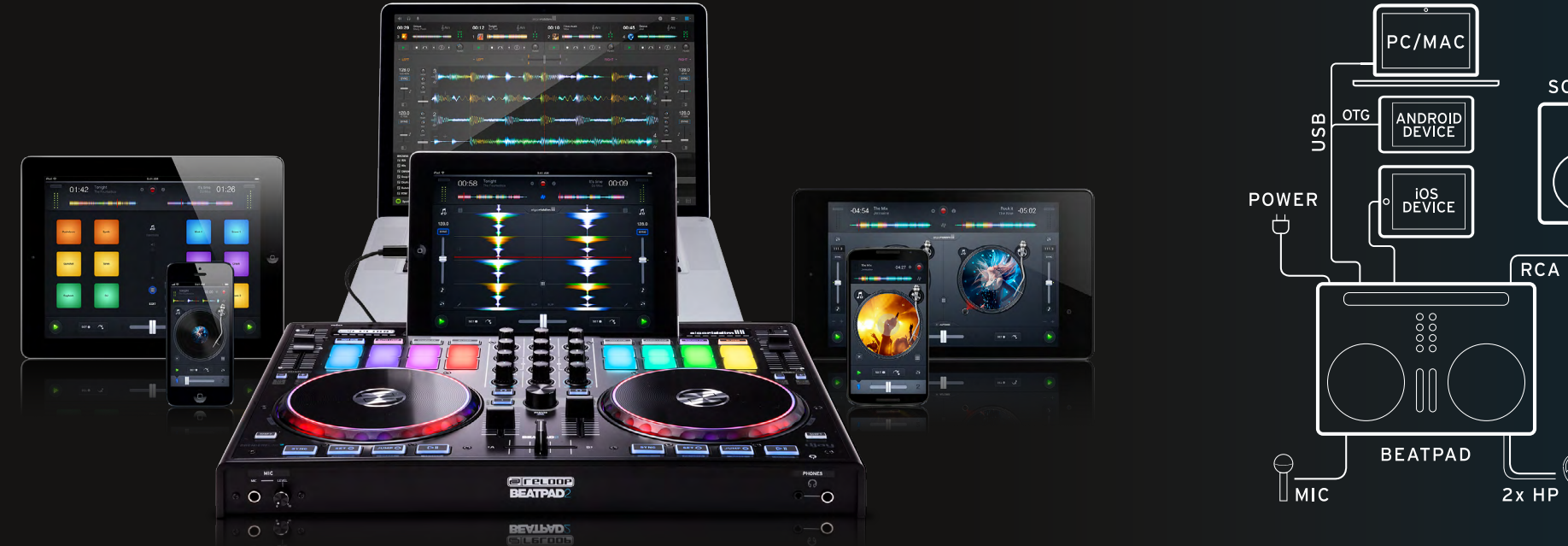

SOUND RCA / XLR 6969

- Le Beatpad est un contrôleur dédié pour l'appli djay 2 d'Algoriddim sur iOS & Android et un appareil USB Plug 'n' Play pour Mac et PC
- Veuillez télécharger l'appli djay 2 sur Apple AppStore, Google PlayStore ou Amazon AppStore et l'installer.
- Placer la tablette dans la station d'accueil et la raccorder avec le câble adaptateur adéquat (Lightning/OTG Android/USB)
- Raccorder le Beatpad 2 avec votre chaine par la sortie Master (coaxiale/asymétrique ou XLR/ symétrique)
- Vérifier que votre Beatpad 2 est éteint
- Brancher à présent le bloc secteur livré
- Lors du raccordement, le volume doit être réglé au minimum
- Allumer le Beatpad 2 et lancer djay 2.

Votre Beatpad 2 sera automatiquement détecté et configuré !

**Note:** Si vous avez un compte premium Spotify, vous pouvez l'associer à djay 2 et accéder à des millions de pistes dans l'appli. L'utilisation de Spotify requiert une connexion à Internet.

**Software: www.algoriddim.com**

#### **Driver & Firmware Updates: www.reloop.com**

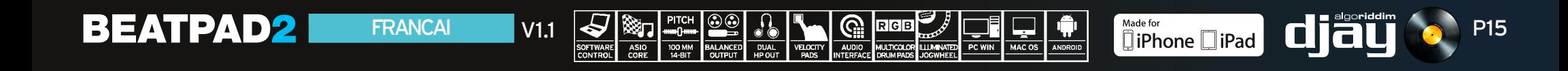

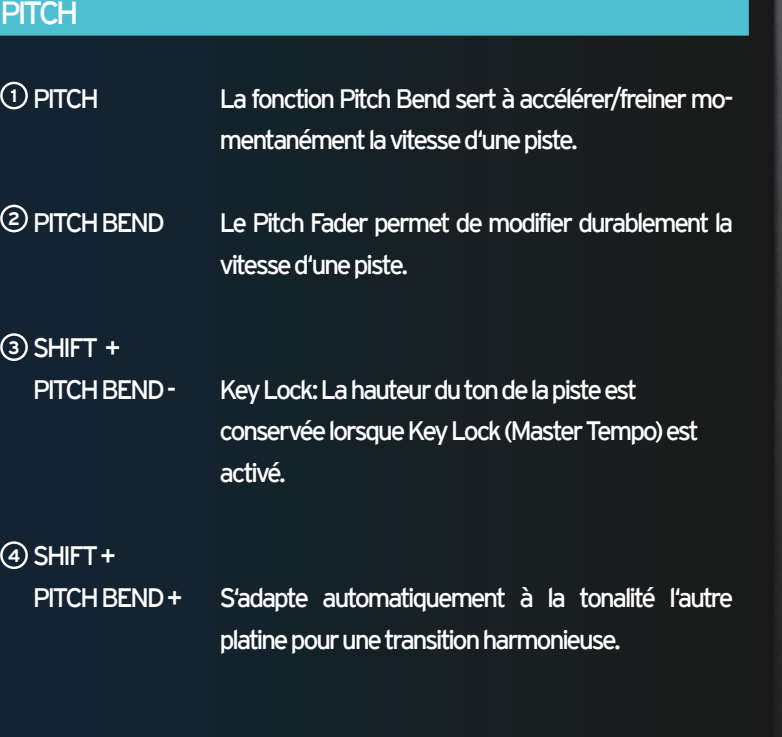

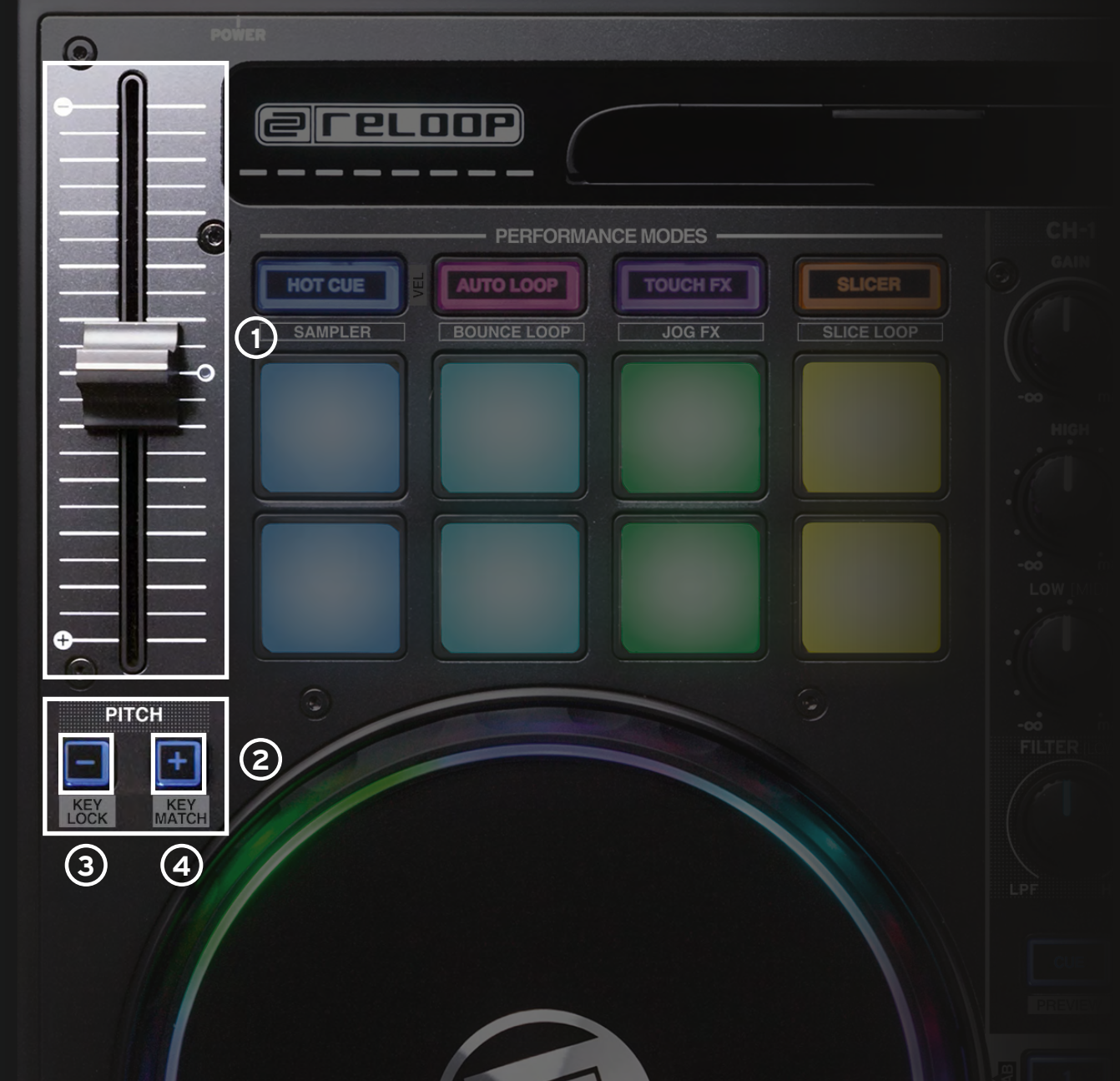

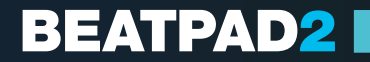

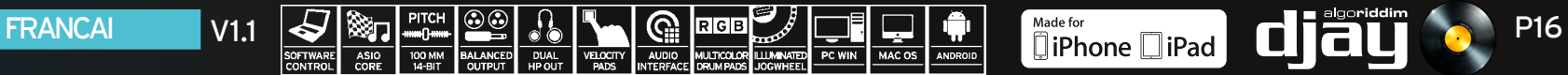

#### TRACK NAVIGATION

- **<sup>1</sup> TRACK SELECT** Utiliser l'encodeur Track Select pour naviguer dans votre iTunes / Spotify Library.
- **<sup>2</sup> LOAD 1/2** Appuyer sur 1 ou 2 pour charger une piste dans la platine respective.

#### **SHIFT +**

**<sup>2</sup> LOAD 1/2** Permet de sauter dans les différents onglets des médiathèques.

#### JOG WHEEL MODES

**BEATPAD2** 

**<sup>3</sup> JOG WHEEL** La Jog Wheel est active en permanence en mode Vinyl/Scratch. La surface est tactile et réagit à la tension corporelle. Tourner le bord de la Jog Wheel pour exécuter un Pitch Bend.

#### **<sup>4</sup> SHIFT +**

**JOG WHEEL** Enfoncer la touche Maj en tournant la Jog Wheel pour activer la recherche rapide dans une piste.

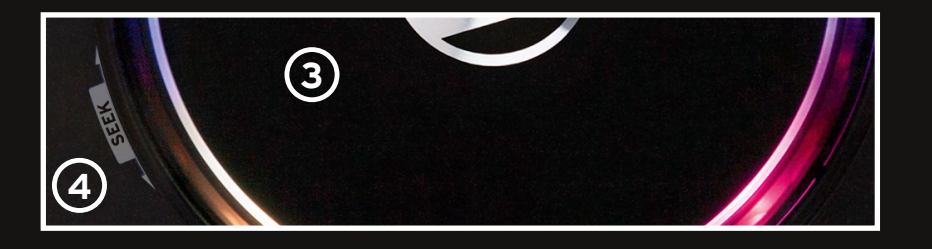

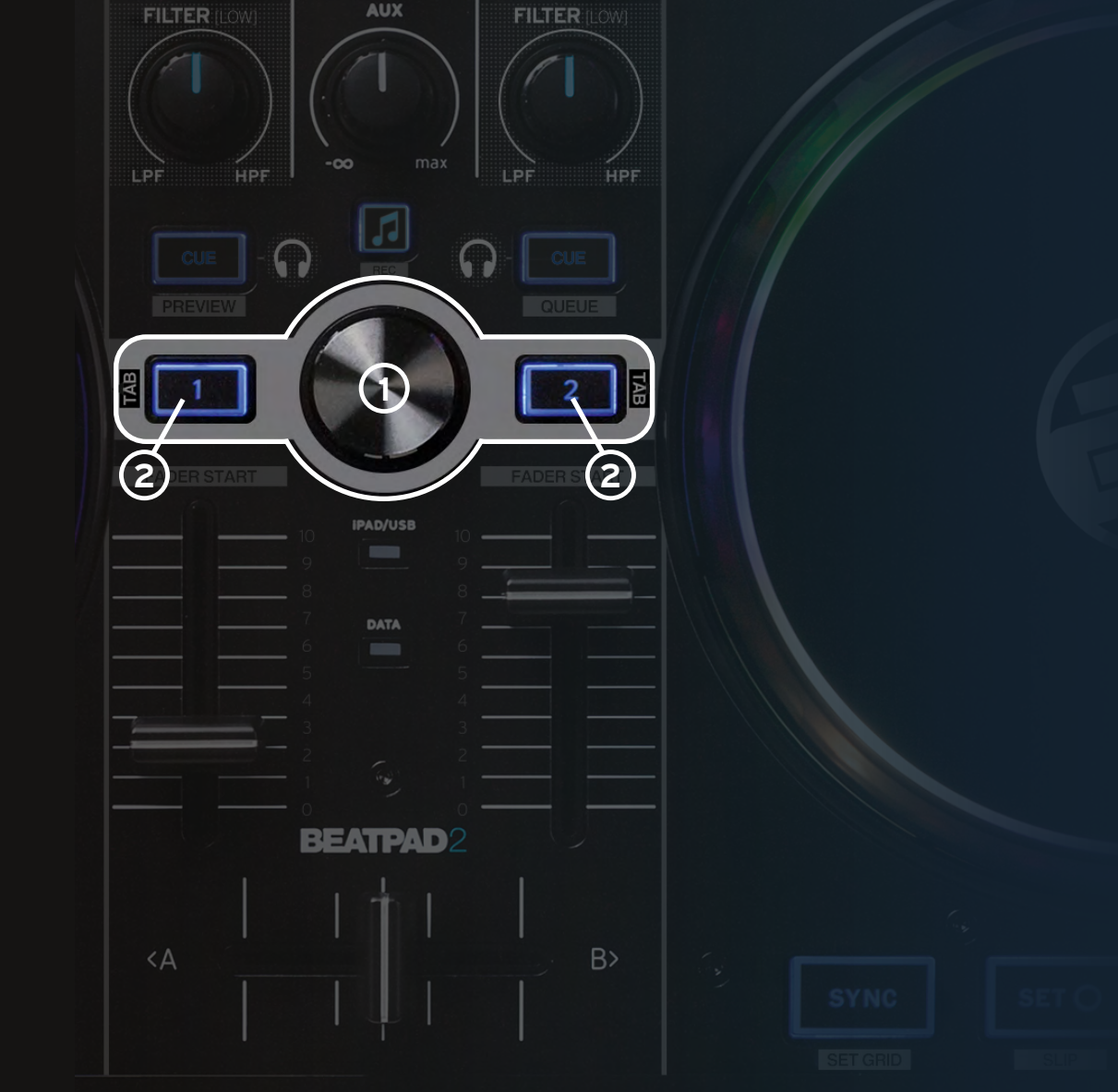

**CUE MIX** 

**AUX** 

LOW

 $-00$ 

EO

LOW

 $\cdot$   $\circ$ 

,<br>max

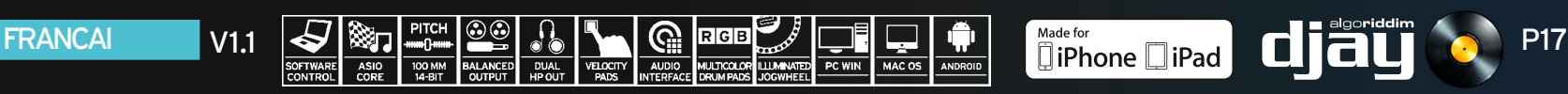

#### MIXER SECTION

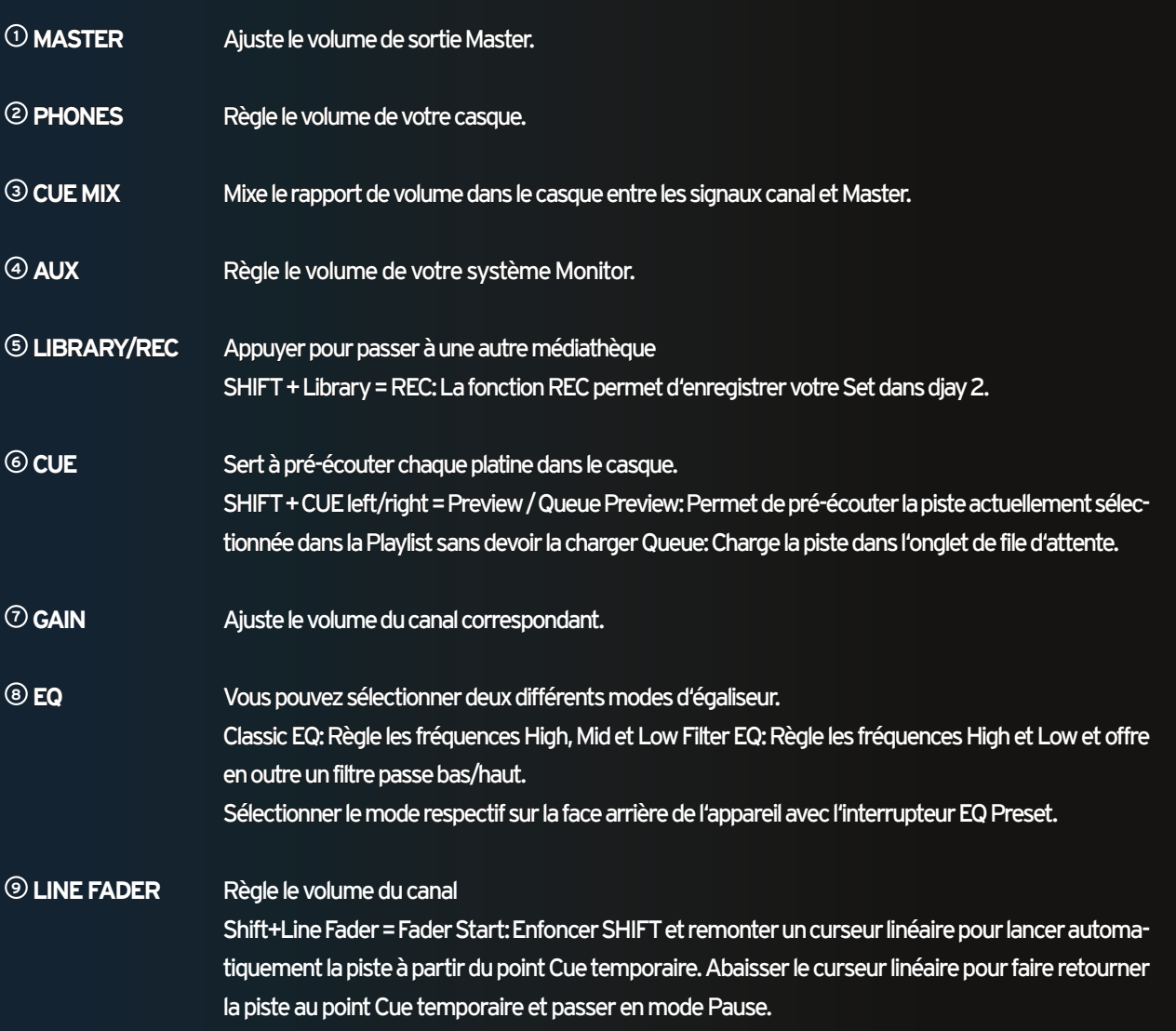

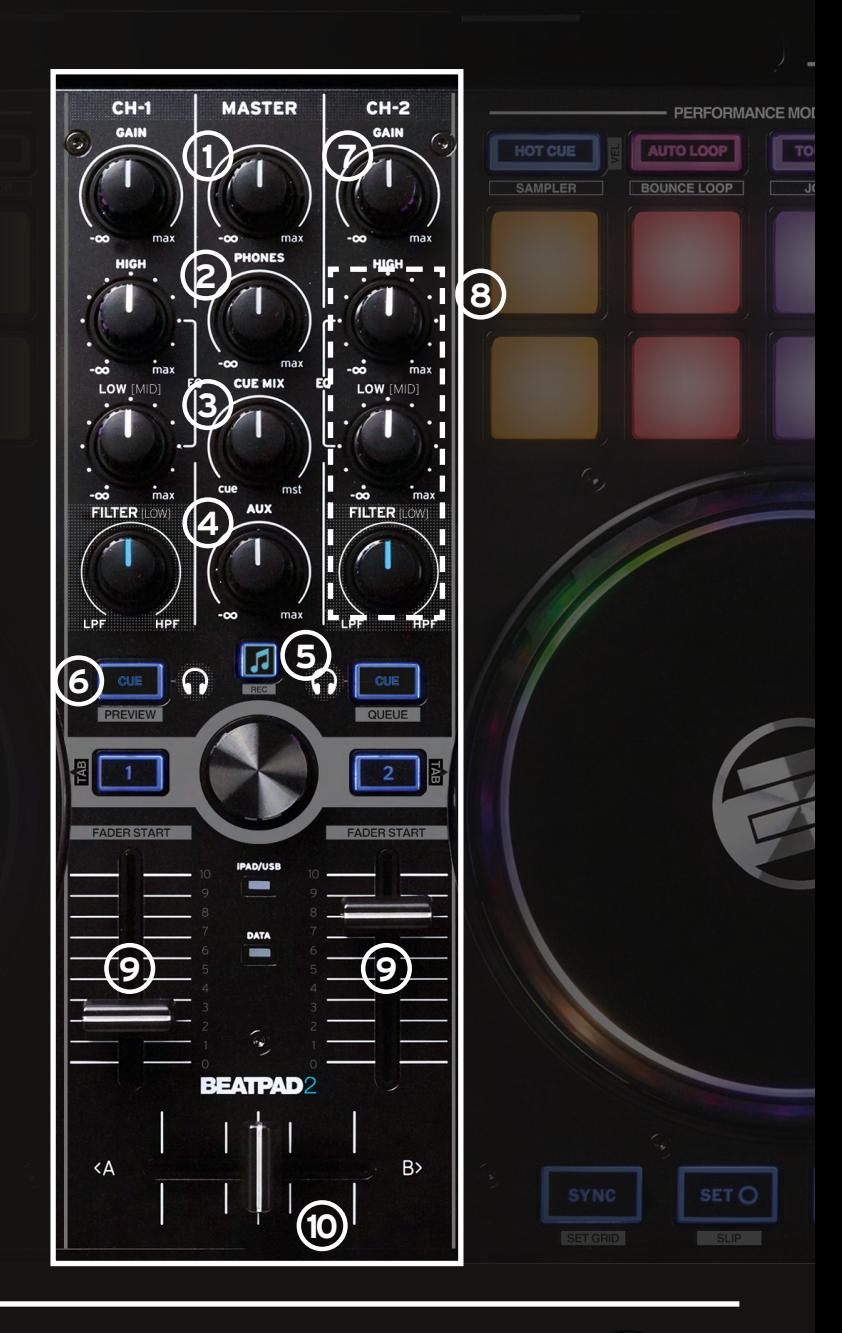

**CROSSFADER** Enchaîne entre les platines.

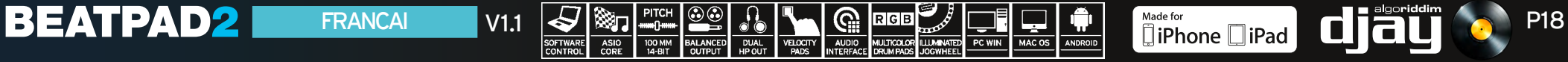

#### TRANSPORT SECTION

- **<sup>1</sup> SYNC** La fonction Sync sert à adapter les BPM d'une piste à ceux de l'autre platine.
- **<sup>2</sup> SET CUE** Permet de créer un point Cue temporaire. Chaque pression définit un nouveau point Cue. Ce point est représenté par un repère Cue blanc.
- **<sup>3</sup> JUMP TO CUE** Appuyersur JUMPTOCUE pour aller au dernier point. Cue définipar SETCUE. Siaucun pointCue n'est défini, vous retournez au début de la piste.
- **<sup>4</sup> PLAY/PAUSE** Appuyer pour lancer/arrêter la lecture d'une piste.
- **<sup>5</sup> SHIFT+SYNC** SET GRID: Définit un point Grid à l'endroit choisi.
- **<sup>6</sup> SHIFT+SET CUE** SLIP: Active le mode Slip.
- **<sup>7</sup> SHIFT+JUMP TO CUE** RETURN TO START: Retourne au début d'une piste.
- **<sup>8</sup> SHIFT+PLAY** BRAKE: Active l'effet de freinage vinyle.

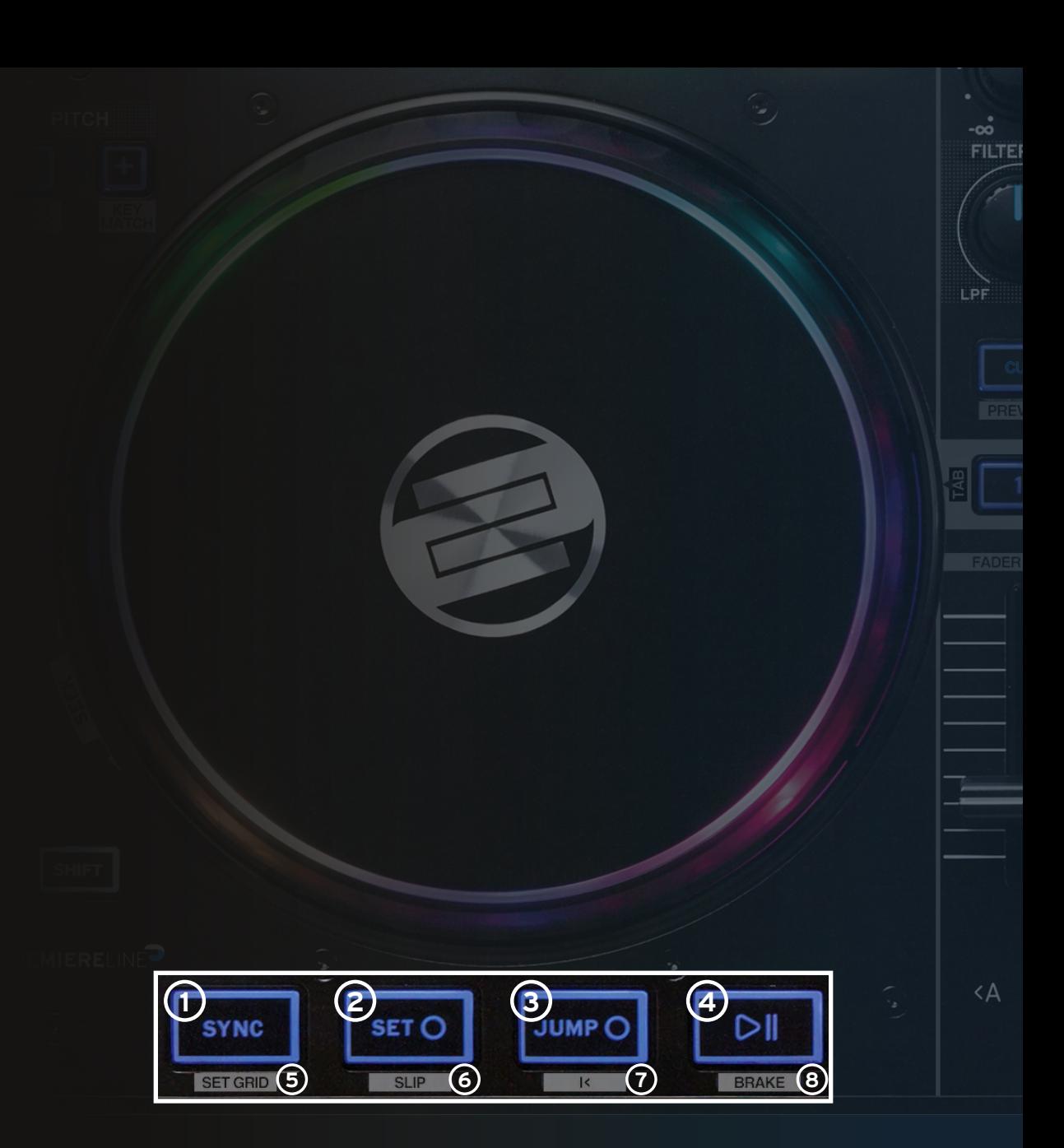

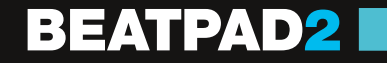

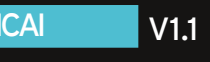

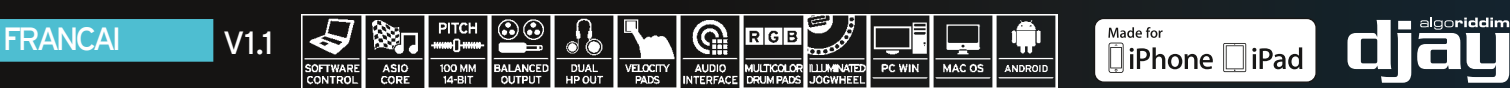

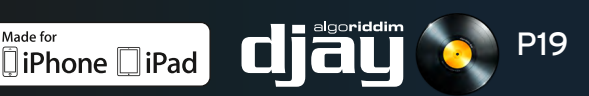

#### PERFORMANCE MODE SECTION

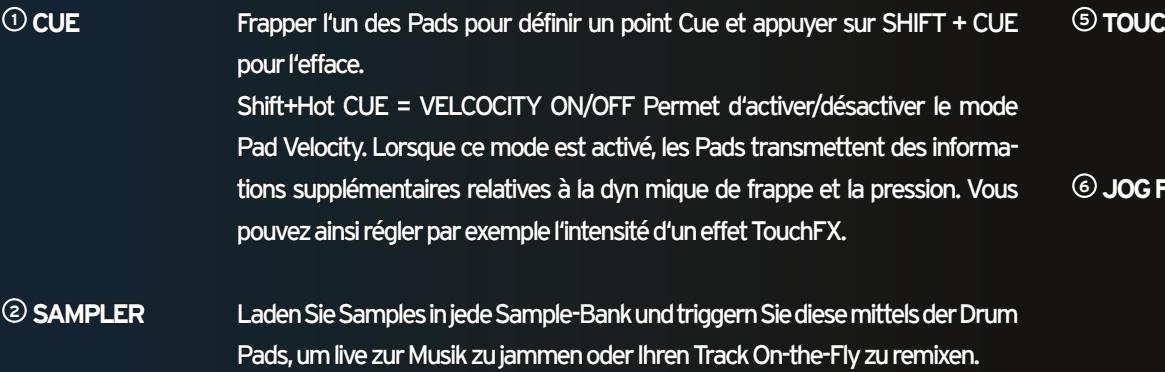

**<sup>3</sup> AUTO LOOP** Chacun des 8 Pads possède une longueur différente. Lors d'une pression, le Pad est activé conformément à sa longueur. Appuyer de nouveau pour désactiver le mode Auto Loop.

SHIFT+SAMPLER = SAMPLER VIEW öffnet die Sampler Ansicht

**<sup>4</sup> BOUNCE** Appuyer sur BOUNCE LOOP MODE et frapper l'un des Pads pour couper une piste; la longueur varie selon les pads.

**<sup>5</sup> TOUCH FX** Les Pads sont dotés de différents effets instantanés. La pression exercée sur le Pad varie l'intensité de l'effet. Tenir compte que la fonction Pad-Velocity doit être activée, autrement, l'effet est toujours actif avec l'intensité maximale.

**<sup>6</sup> JOG FX** Vous pouvez utiliser simultanément jusque 2 effets en sélectionnant un effet de la rangée de Pads supérieure et un effet de la rangée inférieure. Pour changer un effet, maintenir la touche Maj enfoncée et frapper le Pad correspondant. L'effet est alors remplacé par l'effet suivant disponible dans la liste des effets. Tourner la Jog Wheel pour contrôler les paramètres de l'effet. Si vous enfoncez en même temps la touche Maj, vous pouvez ajuster le paramètre Dry/Wet.

**<sup>7</sup> SLICER** Le Slicer divise la piste en 8 segments répartis sur les Pads. Vous pouvez alors remixer la piste spontanément en jouant avec les différents segments des Pads.

**<sup>8</sup> LOOPED SLICER** Le mode Looped Slicer répète les 8 segments en boucle de manière déconstructive.

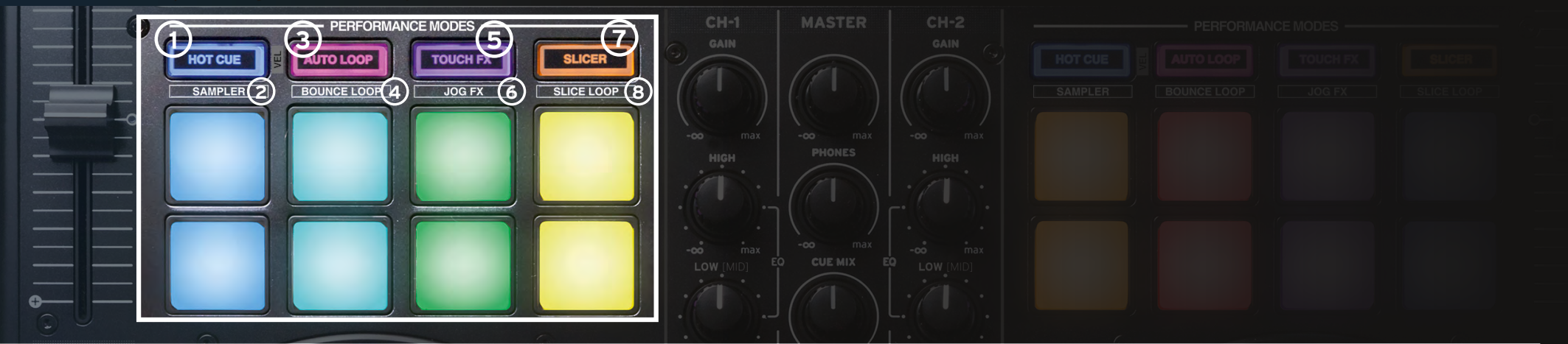

### **BEATPAD2**

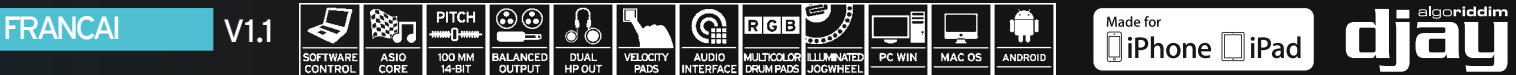

### CONNECTION PANELS

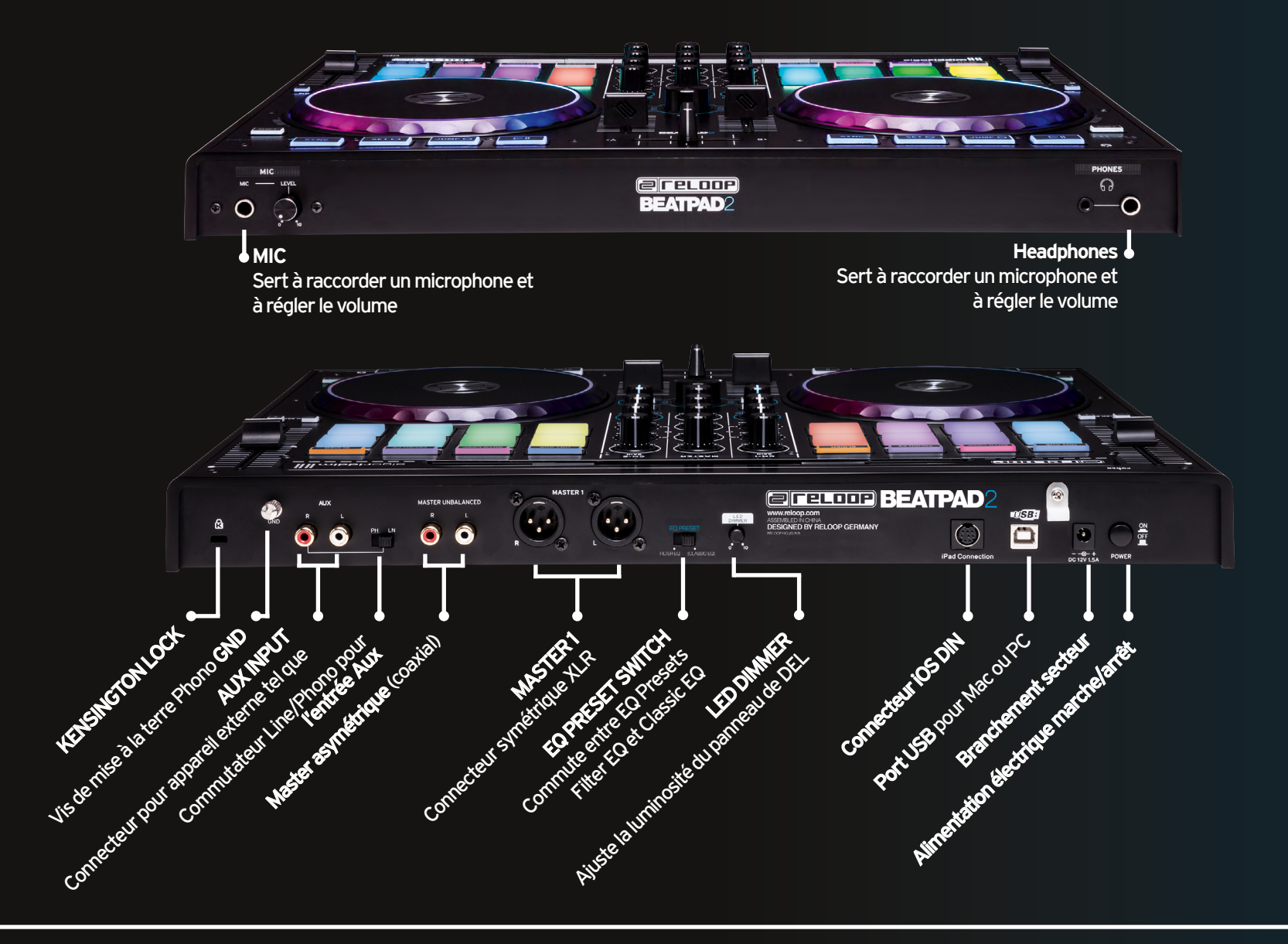

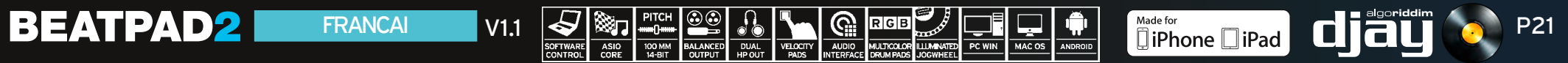

# BEATPAD2

CONTROLADOR PROFESIONAL PARA DJAY 2 PARA IOS, ANDROID Y MAC OSX

### **QUICK START GUIDE INSTALLATION & SETUP**

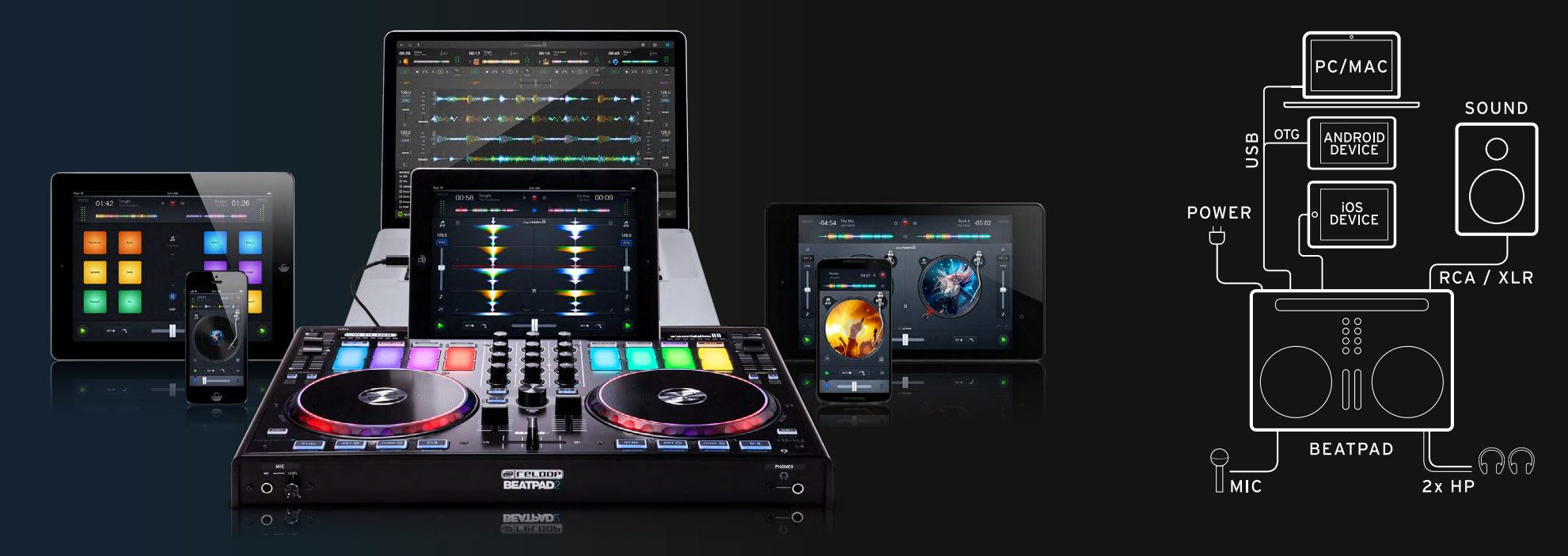

- El Beatpad es un controlador designado para la aplicación djay 2 de Algoriddim para iOS, Android y es un dispositivo USB Plug&Play compatible con Mac y PC
- Descargue e instale la aplicación djay 2 de Apple AppStore, Google PlayStore o Amazon AppStore.
- Coloque la tableta en la estación base y conéctela con el cable adaptador correcto (Lighting / OTG Android / USB)
- Conecte su BeatPad 2 a su equipo por medio de la salida maestra (RCA / asimétrica o XLR / simétrica)
- Asegúrese de que BeatPad 2 está apagado
- A continuación, conecte la fuente de alimentación suministrada

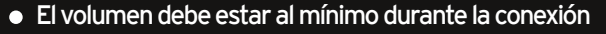

Encienda su BeatPad 2 e inicie la aplicación djay 2

¡Su BeatPad 2 se detectará sin necesidad de configuración adicional!

**Nota:** Si tiene una cuenta Premium de Spotify, puede conectarla con la aplicación djay 2 para tener acceso a millones de canciones desde la aplicación. Para usar Spotify se requiere una conexión a Internet.

**Software: www.algoriddim.com**

**Driver & Firmware Updates: www.reloop.com**

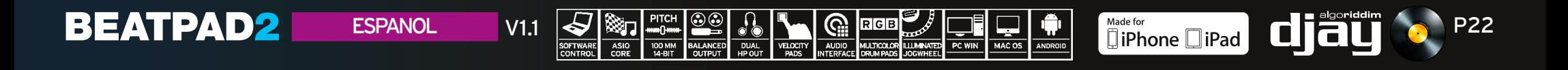

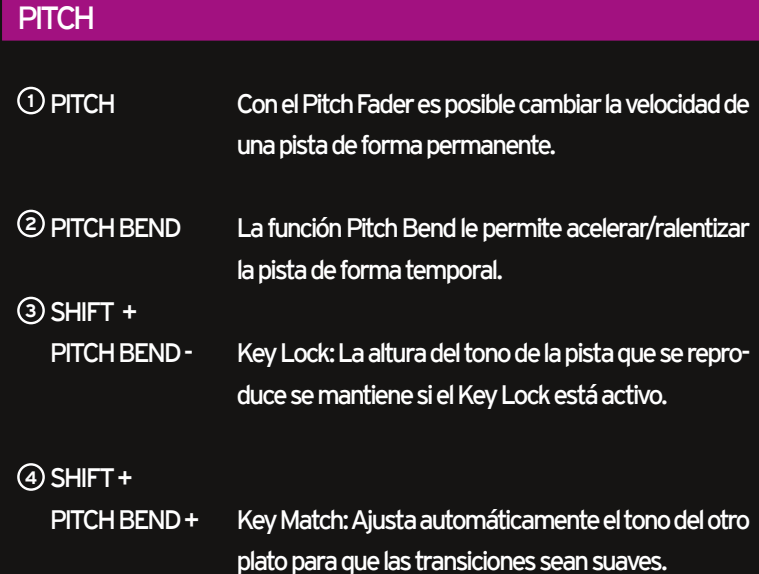

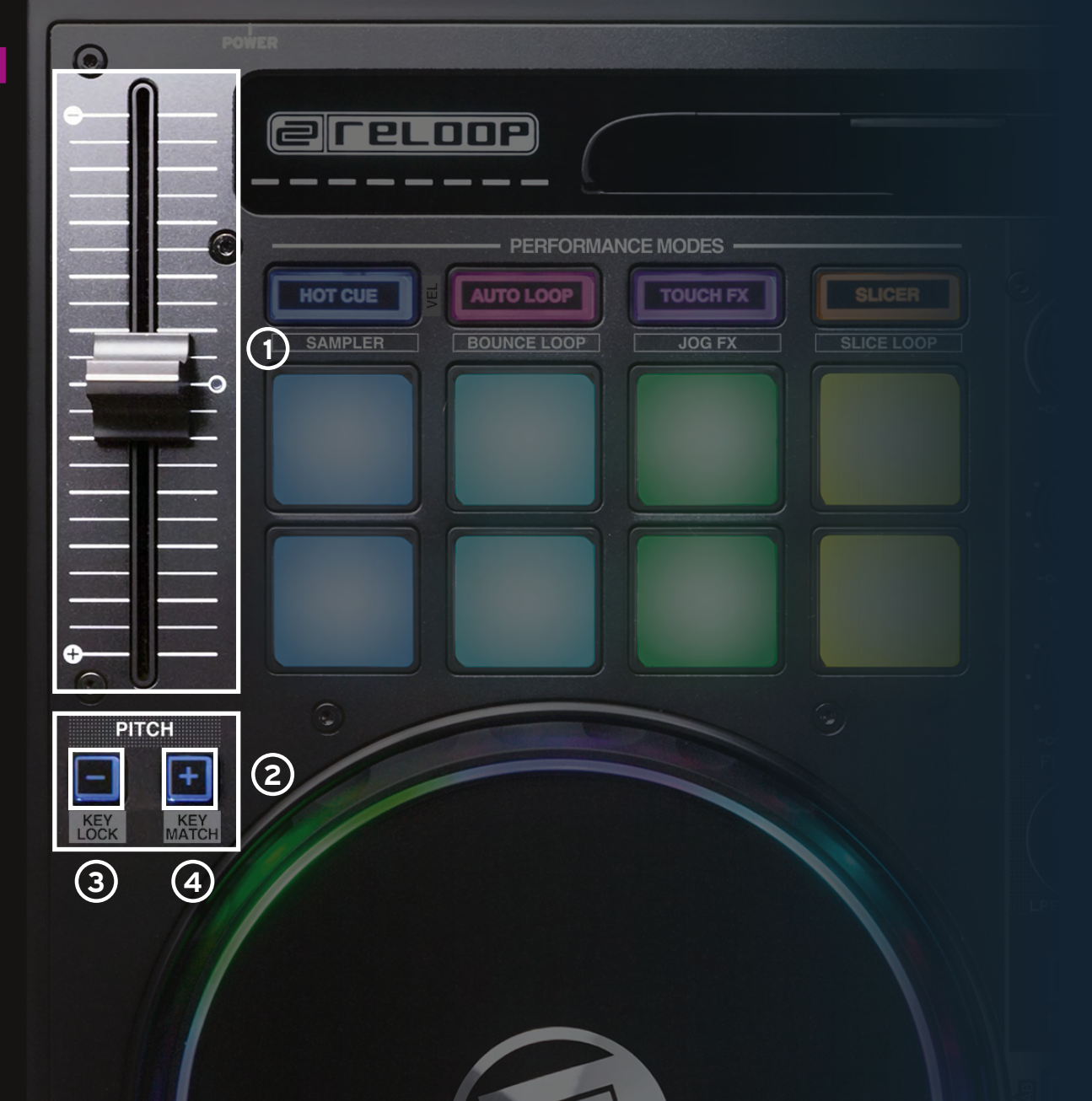

 $\text{ESPANOL}$  V1.1  $\frac{1}{\frac{1}{\text{SINTNNR}}}\sum_{\substack{\text{RISL} \text{INRUSL} \text{ANERUSL} \text{AUSL} \text{AUSL} \text{AUSL} \text{AUSL} \text{AUSL} \text{AUSL} \text{AUSL} \text{AUSL} \text{AUSL} \text{AUSL} \text{AUSL} \text{AUSL} \text{AUSL} \text{AUSL} \text{AUSL} \text{AUSL} \text{AUSL} \text{AUSL} \text{AUSL} \text{AUSL} \text{AUSL} \text{AUSL} \$ 

**BEATPAD2** 

#### TRACK NAVIGATION

- **<sup>1</sup> TRACK SELECT** Utilice el codificador selección de pista Track Select Encoder para navegar por la librería de iTunes / Spotify .
- **<sup>2</sup> LOAD 1/2** Pulse 1 o 2 para cargar una pista en el plato correspondiente.

 **SHIFT + 2 LOAD 1/2** Permite saltar entre las diferentes pestañas de la mediateca.

### JOG WHEEL MODES

**<sup>3</sup> JOG WHEEL** La rueda de avance está permanentemente acti va en el modo Vinyl/Scratch. La superficie es sen sible al tacto y responde a la tensión corporal. Al girar la rueda de avance, se ejecuta un pitch bend.

### **<sup>4</sup> SHIFT +**

**JOG WHEEL** Si se mantiene pulsada la tecla Shift y se gira la rueda de avance, activará la búsqueda rápida dentro de una pista.

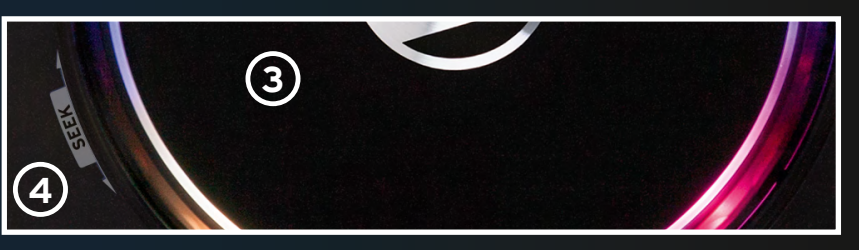

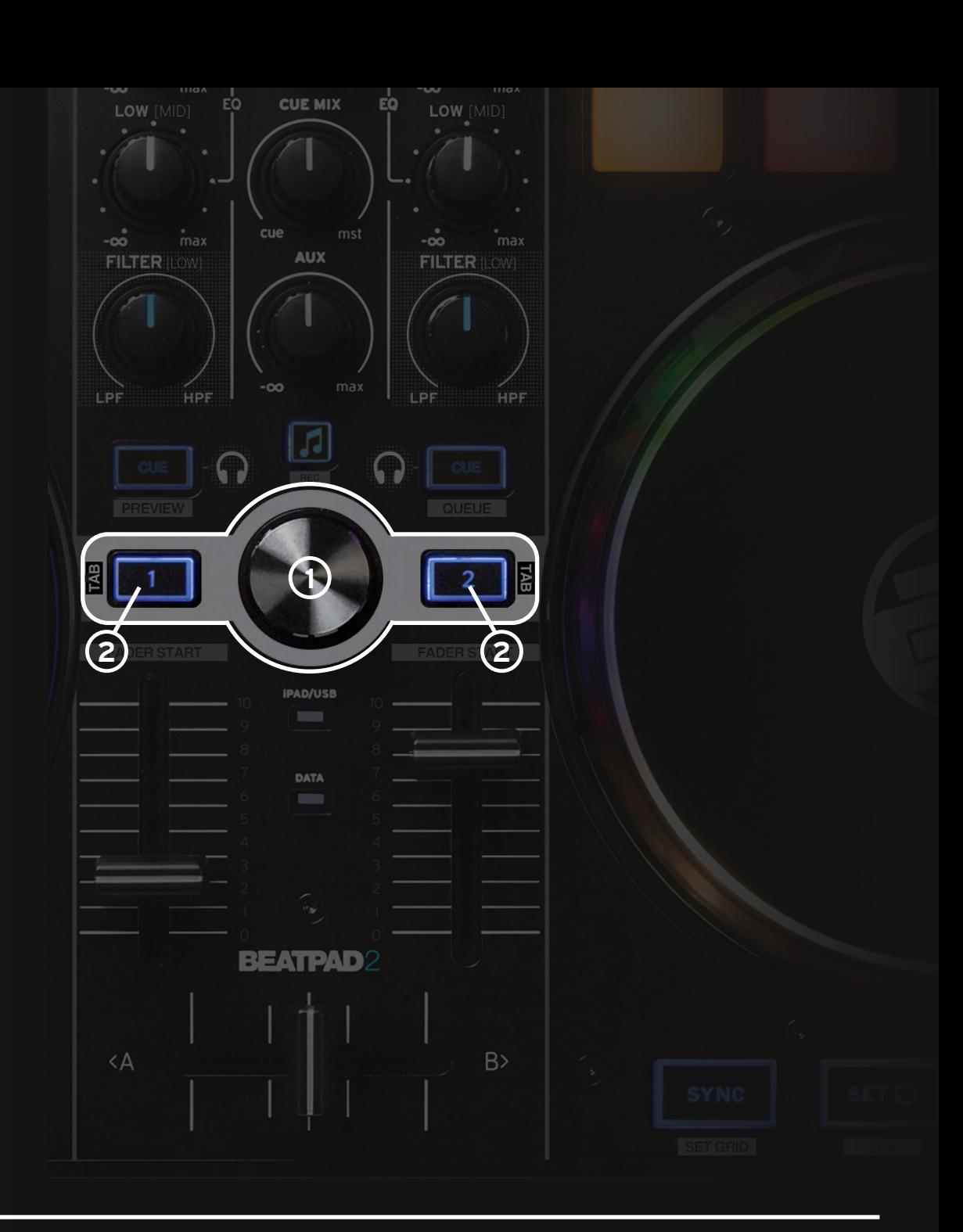

 $\text{ESPANOL}$  V1.1  $\bigotimes_{\frac{\text{SOTWATE}}{\text{SOTWATE}}} \bigotimes_{\frac{\text{AGIC}}{\text{GOTWATE}}} \bigotimes_{\frac{\text{AGUATE}}{\text{QOTWATE}}} \bigotimes_{\frac{\text{AGUATE}}{\text{QOTWATE}}} \bigotimes_{\frac{\text{AGUATE}}{\text{QOTWATE}}} \bigotimes_{\frac{\text{AGUATE}}{\text{QOTWATE}}}\bigotimes_{\frac{\text{AGUATE}}{\text{QOTWATE}}}\bigotimes_{\frac{\text{AGUATE}}{\text{QOTWATE}}}\bigotimes_{\frac{\text{AGUATE}}{\text{QOTWATE}}} \bigotimes_{\$ 

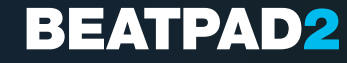

#### MIXER SECTION

**BEATPAD2** 

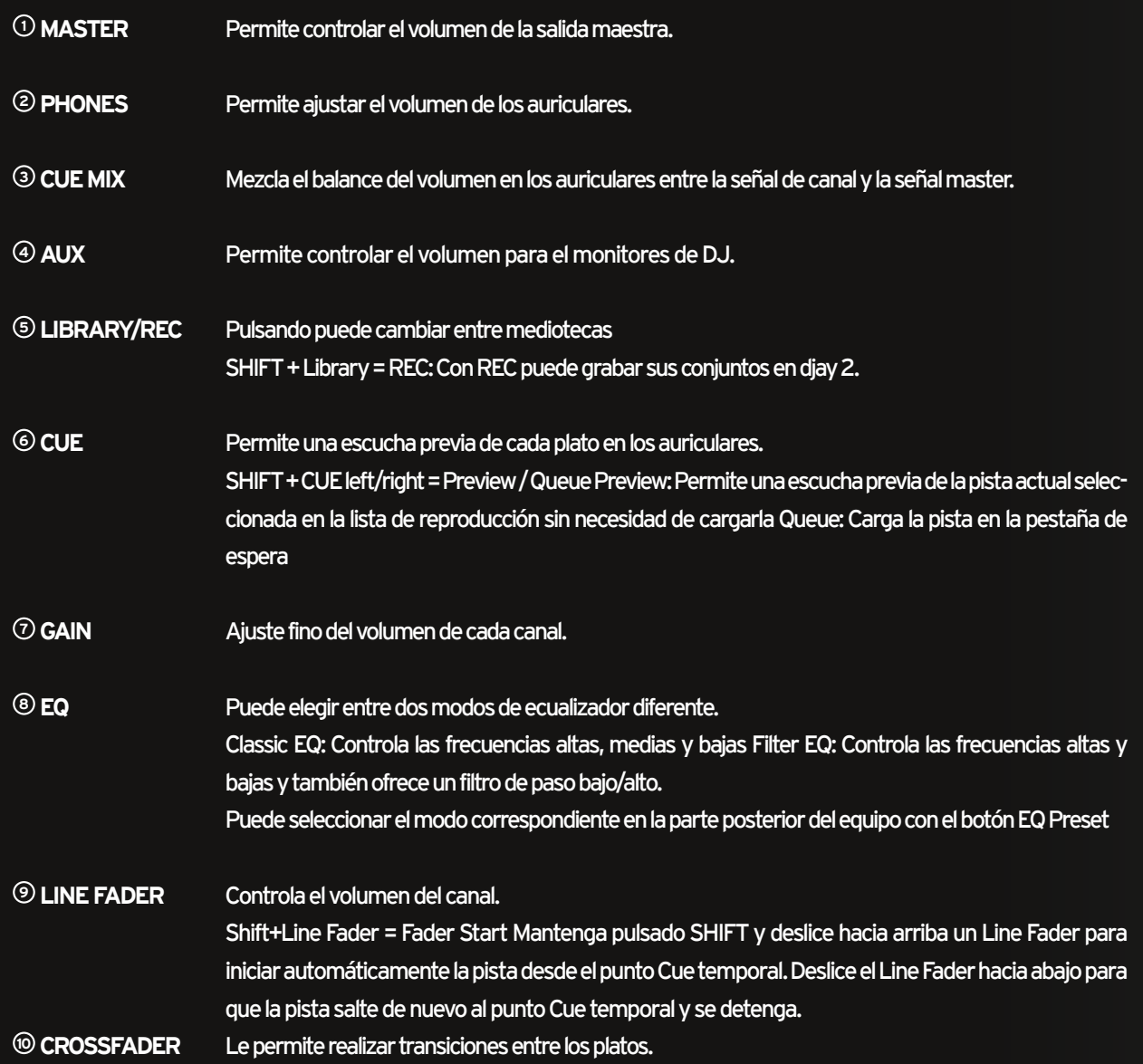

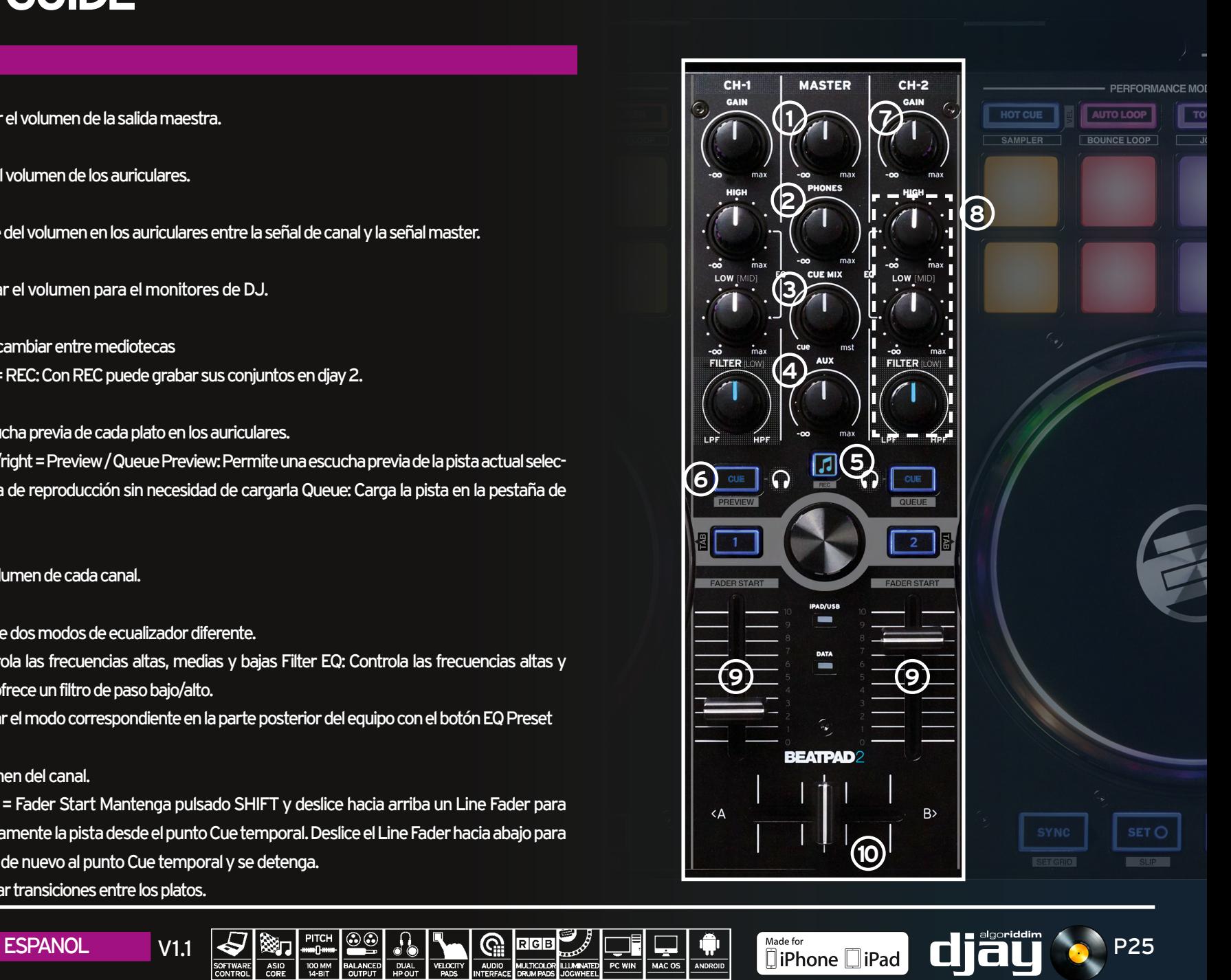

### TRANSPORT SECTION

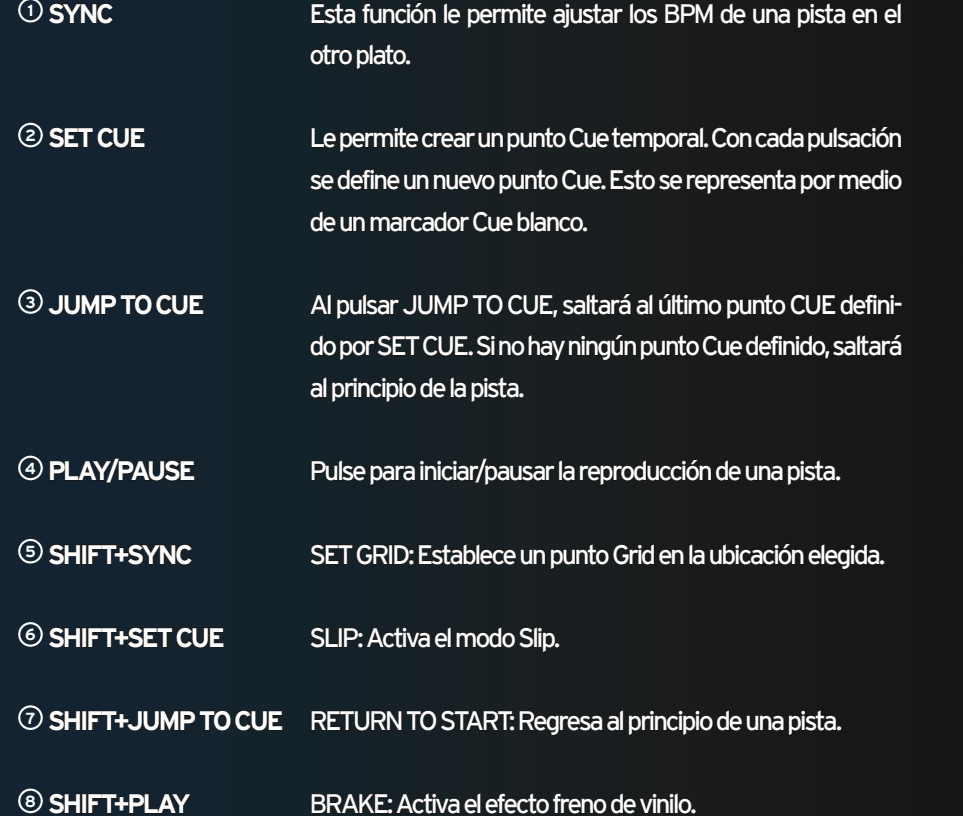

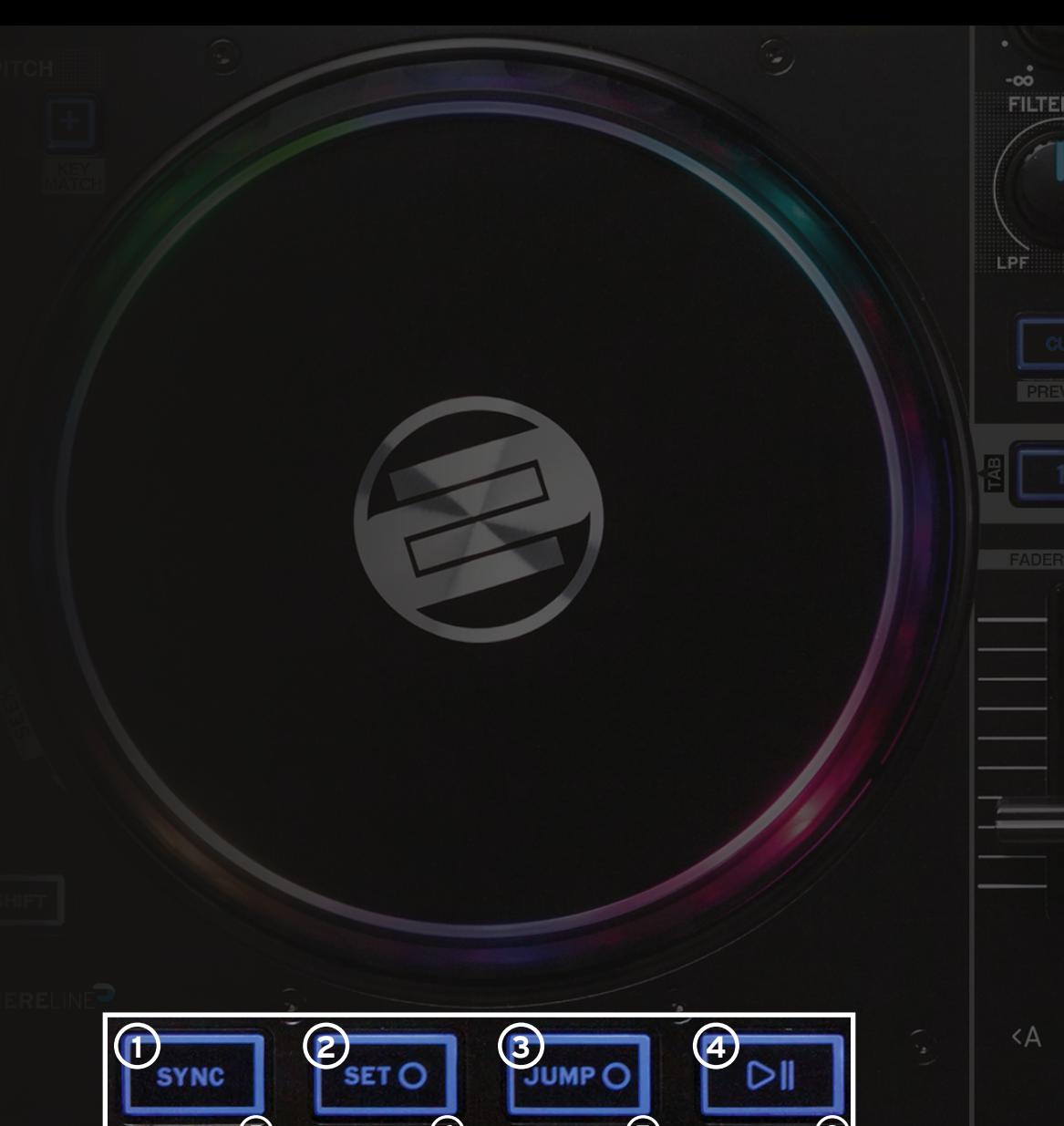

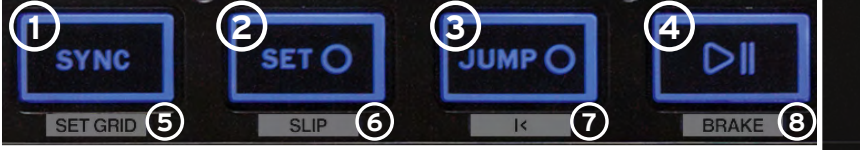

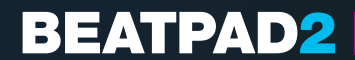

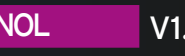

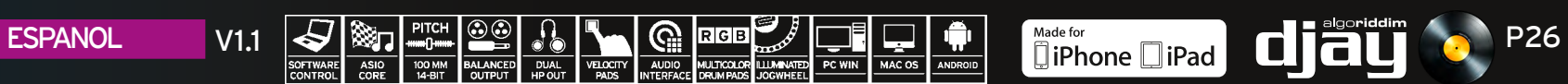

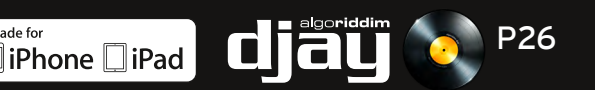

#### PERFORMANCE MODE SECTION

**BEATPAD2** 

**<sup>1</sup> CUE** Pulse uno de los pads para definir un punto Cue y pulse SHIFT + CUE para borrarlo. Shift+Hot CUE = VELOCITY ON/OFF Desactiva/activa el modo Pad Velocity. Si esta opción está activada, los pads envían información adicional sobre la sensibilidad y presión. Esto le permite, por ejemplo, regular la intensidad de del efecto TouchFX.

- **<sup>2</sup> SAMPLER** Cargue muestras en cada banco de muestras y actívelas utilizando los drum pads para improvisar en vivo o remezclar su pista sobre la marcha. SHIFT+SAMPLER = SAMPLER VIEW Abre la vista del Samplervista.
- **<sup>3</sup> AUTO LOOP** Cada uno de los 8 pads tiene una longitud diferente. Pulsando una vez se activa de inmediato acorde con la longitud. Al pulsar de nuevo, Auto Loop se desactiva de nuevo.

**<sup>4</sup> BOUNCE** Presione BOUNCE MODO LOOP y pulse uno de los pads para cortar una pista, variar la longitud de pad a pad.

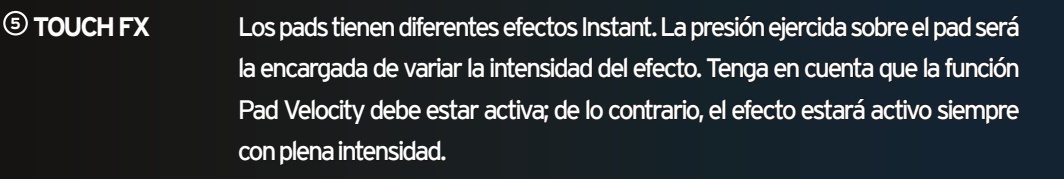

- **<sup>6</sup> JOG FX** Puede utilizar simultáneamente hasta 2 efectos seleccionando un efecto de la fila superior de pads y otro de la fila inferior. Si desea modificar un efecto, mantenga pulsada la tecla Shift y presione el pad correspondiente. El efecto se sustituye por el siguiente efecto disponible en la lista. Al girar la rueda de avance puede controlar los parámetros del efecto. Si al hacerlo mantiene pulsada la tecla Shift, ajustará el parámetro Dry/Wet.
- **<sup>7</sup> SLICER** El Slicer divide la pista en 8 segmentos en los pads. Ahora puede mezclar espontáneamente una pista reproduciendo diferentes segmentos del pad.
- **<sup>8</sup> LOOPED SLICER** En los modos Looped Slicer se repiten los 8 segmentos en bucle de forma deconstructiva.

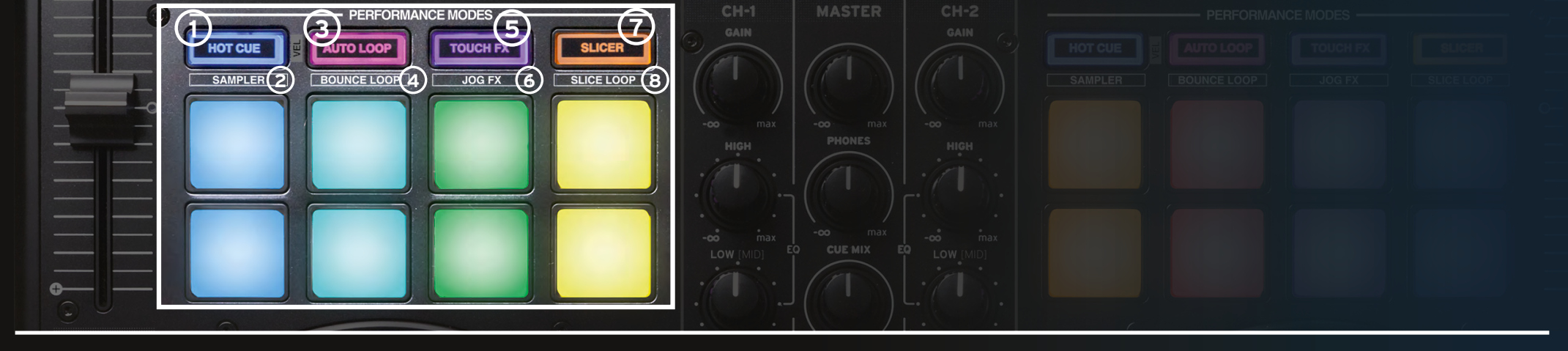

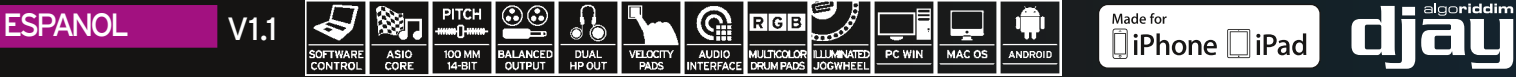

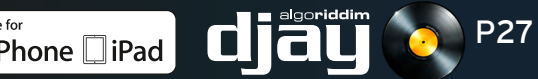

### CONNECTION PANELS

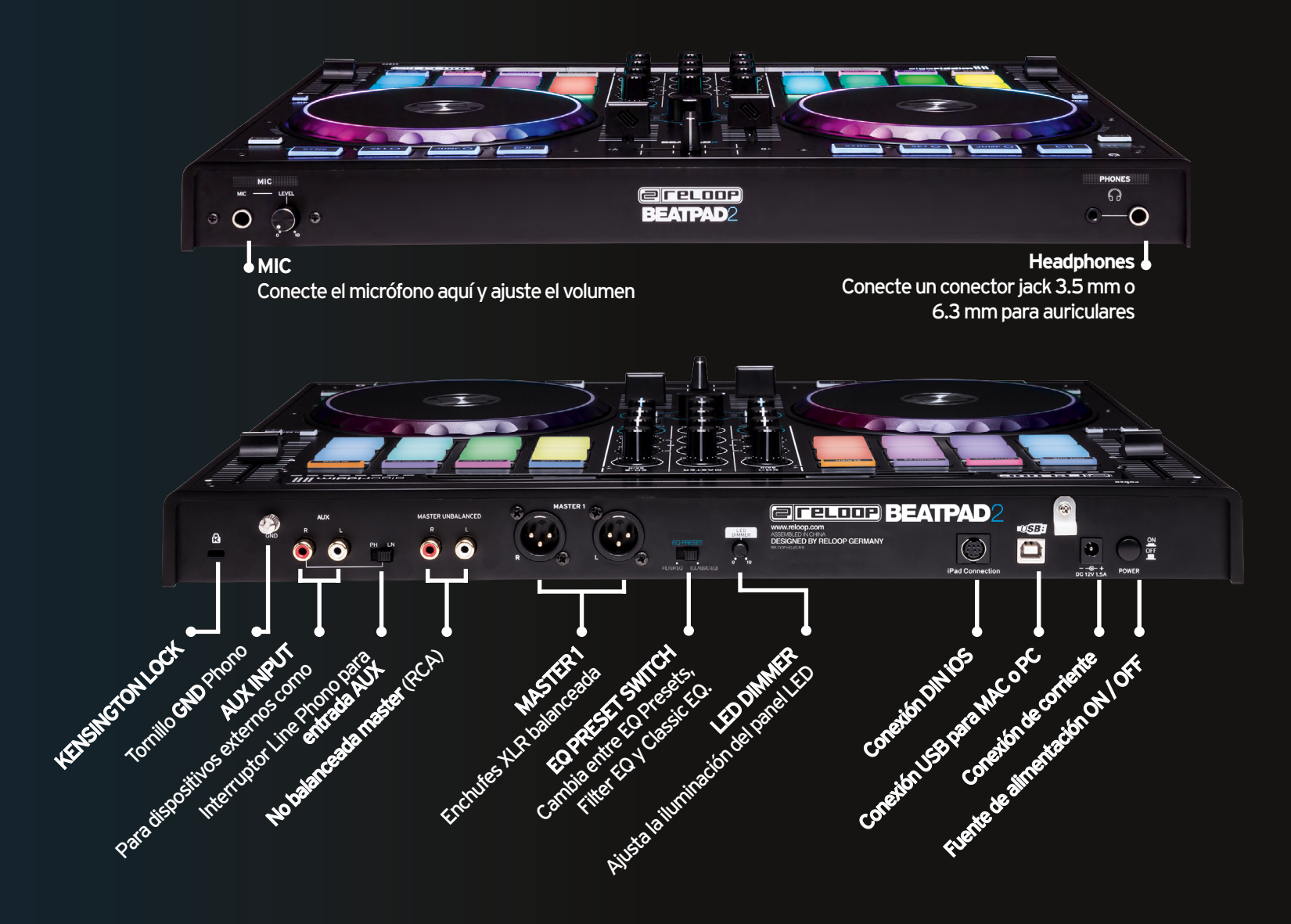

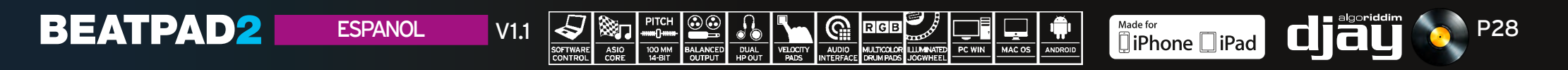